Future light

## BEDIENUNGSANLEITUNG USER MANUAL

# PLS-5R Pro-Head-Spot

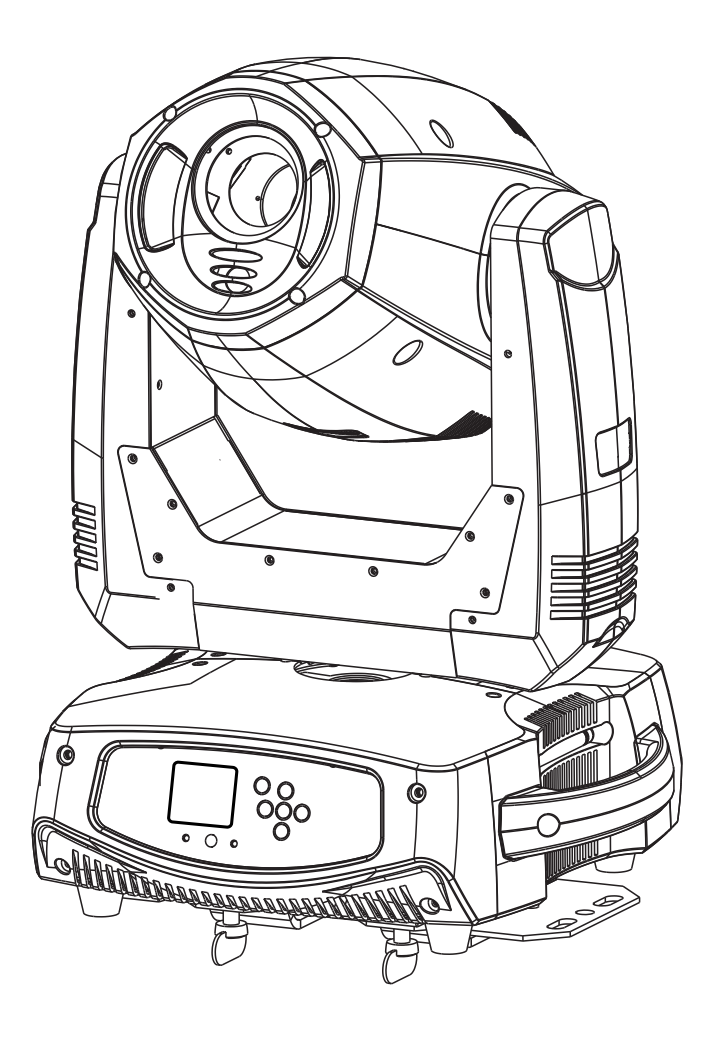

 $\epsilon$ 

### **Inhaltsverzeichnis**

### **Table of contents**

### $\boxed{\sf Deutsch}$

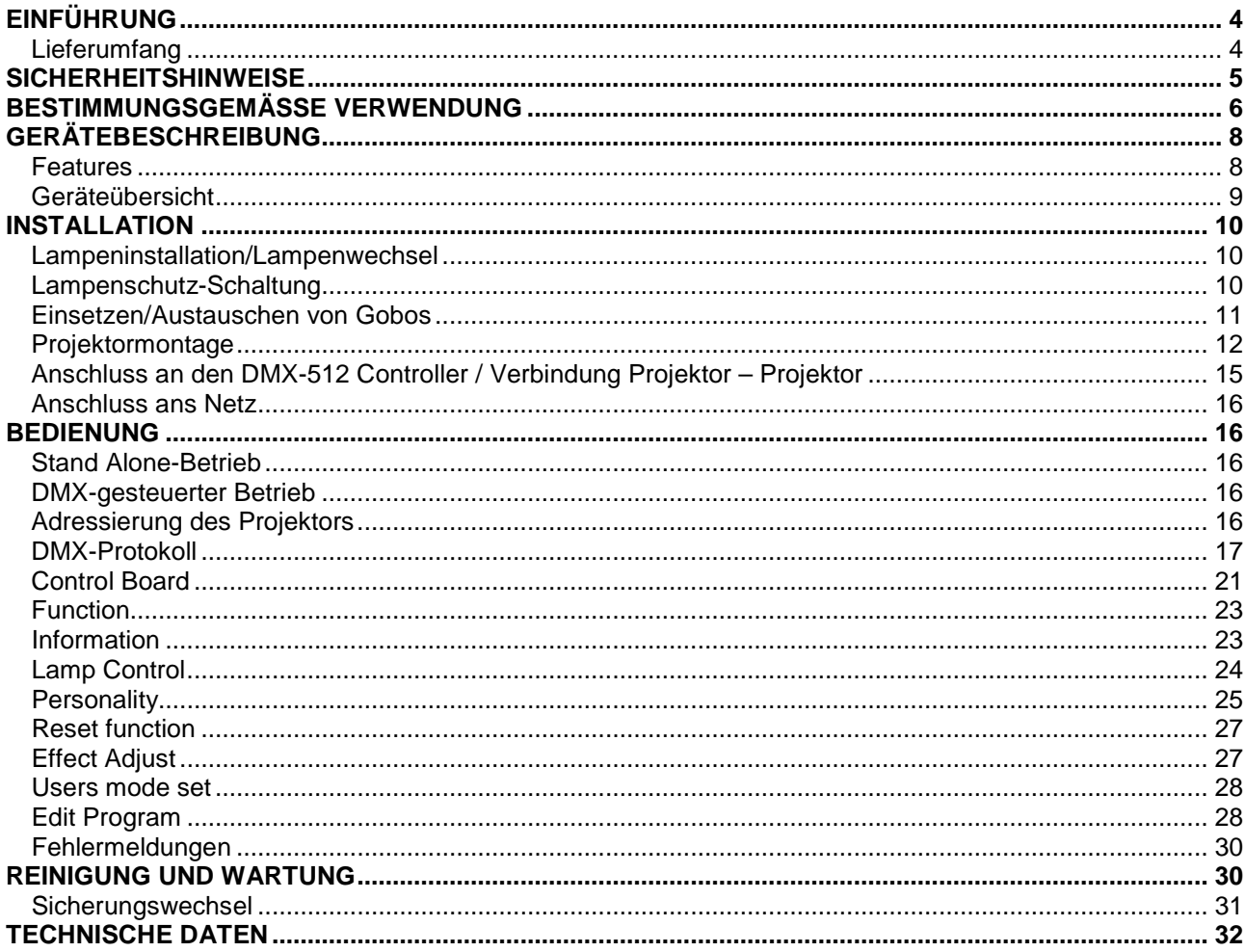

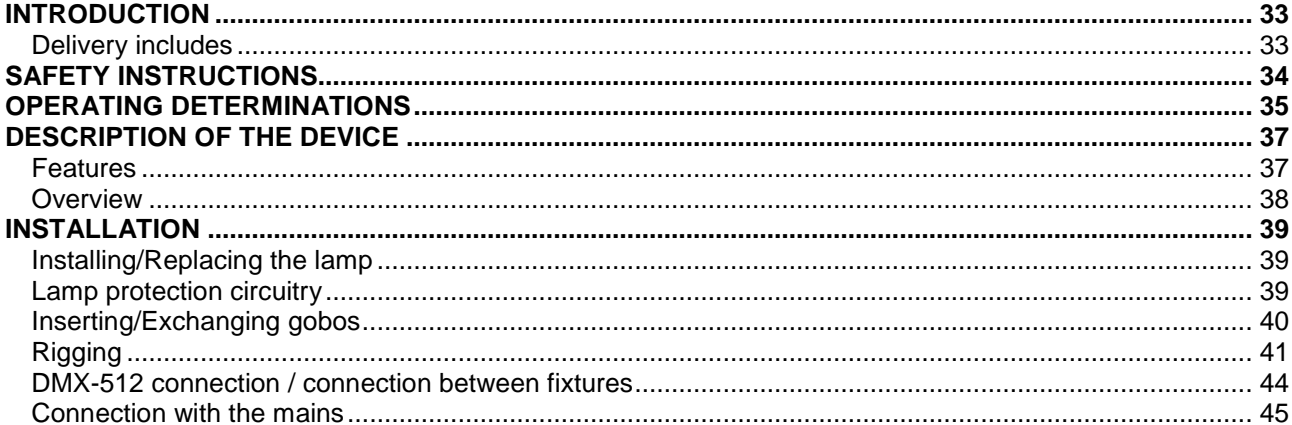

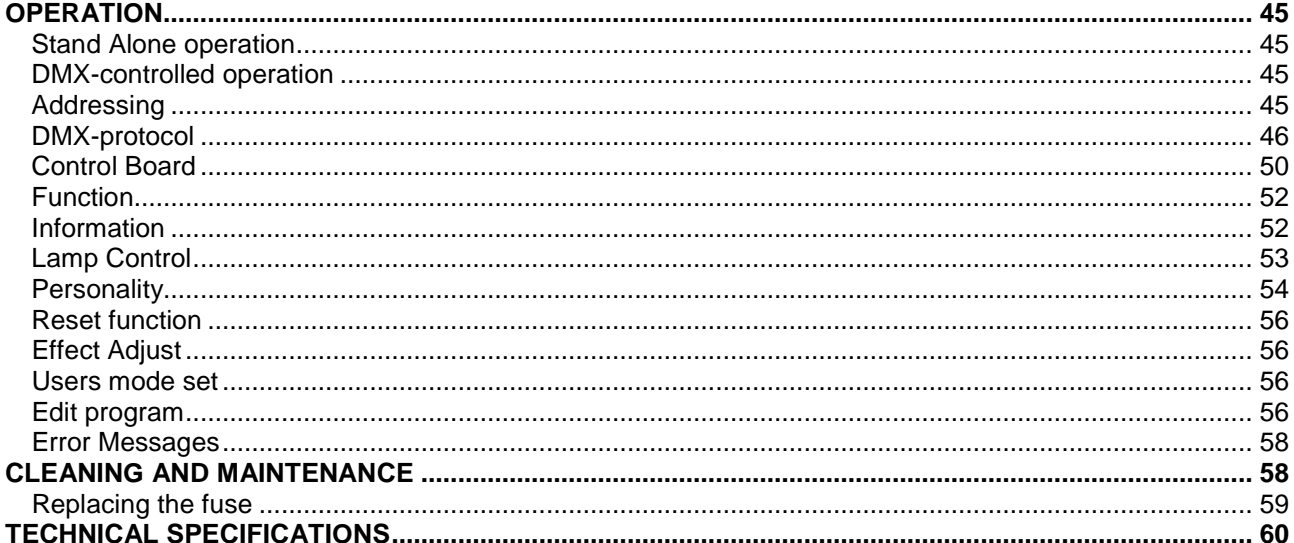

Diese Bedienungsanleitung gilt für die Artikelnummer 51838910 This user manual is valid for the article number 51838910

Das neueste Update dieser Bedienungsanleitung finden Sie im Internet unter: You can find the latest update of this user manual in the Internet under:

www.futurelight.com

**BEDIENUNGSANLEITUNG**

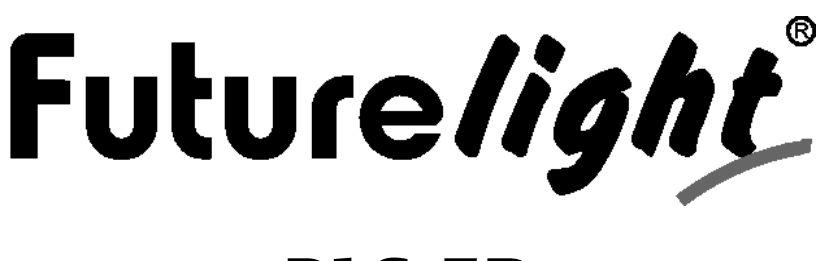

# PLS-5R Pro-Head-Spot

### ACHTUNG!

**Gerät vor Feuchtigkeit und Nässe schützen! Vor Öffnen des Gerätes vom Netz trennen!**

### **Lesen Sie vor der ersten Inbetriebnahme zur eigenen Sicherheit diese Bedienungsanleitung sorgfältig durch!**

Alle Personen, die mit der Aufstellung, Inbetriebnahme, Bedienung, Wartung und Instandhaltung dieses Gerätes zu tun haben, müssen

- entsprechend qualifiziert sein
- diese Bedienungsanleitung genau beachten
- die Bedienungsanleitung als Teil des Produkts betrachten
- die Bedienungsanleitung während der Lebensdauer des Produkts behalten
- die Bedienungsanleitung an jeden nachfolgenden Besitzer oder Benutzer des Produkts weitergeben
- sich die letzte Version der Anleitung im Internet herunter laden

### **EINFÜHRUNG**

Wir freuen uns, dass Sie sich für einen FUTURELIGHT PLS-5R entschieden haben. Sie haben hiermit ein leistungsstarkes und vielseitiges Gerät erworben.

Nehmen Sie den PLS-5R aus der Verpackung.

### **Lieferumfang**

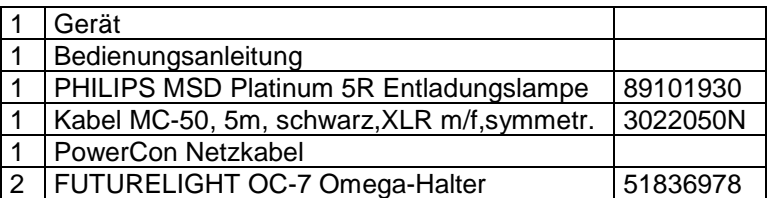

### **SICHERHEITSHINWEISE**

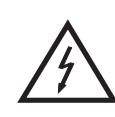

### ACHTUNG!

**Seien Sie besonders vorsichtig beim Umgang mit gefährlicher Netzspannung. Bei dieser Spannung können Sie einen lebensgefährlichen elektrischen Schlag erhalten!**

Dieses Gerät hat das Werk in sicherheitstechnisch einwandfreiem Zustand verlassen. Um diesen Zustand zu erhalten und einen gefahrlosen Betrieb sicherzustellen, muss der Anwender die Sicherheitshinweise und die Warnvermerke unbedingt beachten, die in dieser Bedienungsanleitung enthalten sind.

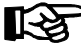

### **Unbedingt lesen:**

Bei Schäden, die durch Nichtbeachtung der Anleitung verursacht werden, erlischt der Garantieanspruch. Für daraus resultierende Folgeschäden übernimmt der Hersteller keine Haftung.

Das Gerät darf nicht in Betrieb genommen werden, nachdem es von einem kalten in einen warmen Raum gebracht wurde. Das dabei entstehende Kondenswasser kann unter Umständen Ihr Gerät zerstören. Lassen Sie das Gerät solange uneingeschaltet, bis es Zimmertemperatur erreicht hat!

Bitte überprüfen Sie vor der ersten Inbetriebnahme, ob kein offensichtlicher Transportschaden vorliegt. Sollten Sie Schäden an der Netzleitung oder am Gehäuse entdecken, nehmen Sie das Gerät nicht in Betrieb und setzen sich bitte mit Ihrem Fachhändler in Verbindung.

Der Aufbau entspricht der Schutzklasse I. Der Netzstecker darf nur an eine Schutzkontakt-Steckdose angeschlossen werden, deren Spannung und Frequenz mit dem Typenschild des Gerätes genau übereinstimmt. Ungeeignete Spannungen und ungeeignete Steckdosen können zur Zerstörung des Gerätes und zu tödlichen Stromschlägen führen.

Den Netzstecker immer als letztes einstecken. Der Netzstecker muss dabei gewaltfrei eingesetzt werden. Achten Sie auf einen festen Sitz des Netzsteckers.

Lassen Sie die Netzleitung nicht mit anderen Kabeln in Kontakt kommen! Seien Sie vorsichtig beim Umgang mit Netzleitungen und -anschlüssen. Fassen Sie diese Teile nie mit feuchten Händen an! Feuchte Hände können tödliche Stromschläge zur Folge haben.

Netzleitungen nicht verändern, knicken, mechanisch belasten, durch Druck belasten, ziehen, erhitzen und nicht in die Nähe von Hitze- oder Kältequellen bringen. Bei Missachtung kann es zu Beschädigungen der Netzleitung, zu Brand oder zu tödlichen Stromschlägen kommen.

Die Kabeleinführung oder die Kupplung am Gerät dürfen nicht durch Zug belastet werden. Es muss stets eine ausreichende Kabellänge zum Gerät hin vorhanden sein. Andernfalls kann das Kabel beschädigt werden, was zu tödlichen Stromschlägen führen kann.

Achten Sie darauf, dass die Netzleitung nicht gequetscht oder durch scharfe Kanten beschädigt werden kann. Überprüfen Sie das Gerät und die Netzleitung in regelmäßigen Abständen auf Beschädigungen.

Werden Verlängerungsleitungen verwendet muss sichergestellt werden, dass der Adernquerschnitt für die benötigte Stromzufuhr des Gerätes zugelassen ist. Alle Warnhinweise für die Netzleitung gelten auch für evtl. Verlängerungsleitungen.

Gerät bei Nichtbenutzung und vor jeder Reinigung vom Netz trennen! Fassen Sie dazu den Netzstecker an der Grifffläche an und ziehen Sie niemals an der Netzleitung! Ansonsten kann das Kabel und der Stecker beschädigt werden was zu tödlichen Stromschlägen führen kann. Sind Stecker oder Geräteschalter, z. B. durch Einbau nicht erreichbar, so muss netzseitig eine allpolige Abschaltung vorgenommen werden.

Wenn der Netzstecker oder das Gerät staubig ist, dann muss es außer Betrieb genommen werden, der Stromkreis muss allpolig unterbrochen werden und das Gerät mit einem trockenen Tuch gereinigt werden. Staub kann die Isolation reduzieren, was zu tödlichen Stromschlägen führen kann. Stärkere Verschmutzungen im und am Gerät dürfen nur von einem Fachmann beseitigt werden.

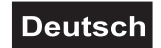

Es dürfen unter keinen Umständen Flüssigkeiten aller Art in Steckdosen, Steckverbindungen oder in irgendwelche Geräteöffnungen oder Geräteritzen eindringen. Besteht der Verdacht, dass - auch nur minimale - Flüssigkeit in das Gerät eingedrungen sein könnte, muss das Gerät sofort allpolig vom Netz getrennt werden. Dies gilt auch, wenn das Gerät hoher Luftfeuchtigkeit ausgesetzt war. Auch wenn das Gerät scheinbar noch funktioniert, muss es von einem Fachmann überprüft werden ob durch den Flüssigkeitseintritt eventuell Isolationen beeinträchtigt wurden. Reduzierte Isolationen können tödliche Stromschläge hervorrufen.

In das Gerät dürfen keine fremden Gegenstände gelangen. Dies gilt insbesondere für Metallteile. Sollten auch nur kleinste Metallteile wie Heft- und Büroklammern oder gröbere Metallspäne in das Gerät gelangen, so ist das Gerät sofort außer Betrieb zu nehmen und allpolig vom Netz zu trennen. Durch Metallteile hervorgerufene Fehlfunktionen und Kurzschlüsse können tödliche Verletzungen zur Folge haben.

Bei der ersten Inbetriebnahme kann es zu Rauch- und Geruchserzeugung kommen. Hierbei handelt es sich nicht um eine Störung des Gerätes.

**Brandgefahr!** Gerät niemals auf leicht entflammbaren Oberflächen aufstellen (z. B. Messeteppich)!

**Achtung:** Gerät niemals während des Betriebes berühren. Gehäuse erhitzt sich!

Vermeiden Sie es, das Gerät in kurzen Intervallen an- und auszuschalten (z. B. Sekundentakt), da ansonsten die Lebensdauer der Lampe erheblich reduziert werden würde.

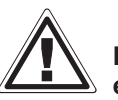

### GESUNDHEITSRISIKO!

**Blicken Sie niemals direkt in die Lichtquelle, da bei empfindlichen Menschen u. U. epileptische Anfälle ausgelöst werden können (gilt besonders für Epileptiker)!**

Kinder und Laien vom Gerät fern halten!

Das Gerät darf niemals unbeaufsichtigt betrieben werden!

### **BESTIMMUNGSGEMÄSSE VERWENDUNG**

Bei diesem Gerät handelt es sich um einen kopfbewegten Scheinwerfer, mit dem sich dekorative Lichteffekte erzeugen lassen. Dieses Produkt ist nur für den Anschluss an 230 V, 50 Hz Wechselspannung zugelassen und wurde ausschließlich zur Verwendung in Innenräumen konzipiert.

Dieses Gerät ist für professionelle Anwendungen, z. B. auf Bühnen, in Diskotheken, Theatern etc. vorgesehen.

Lichteffekte sind nicht für den Dauerbetrieb konzipiert. Denken Sie daran, dass konsequente Betriebspausen die Lebensdauer des Gerätes erhöhen.

Vermeiden Sie Erschütterungen und jegliche Gewaltanwendung bei der Installation oder Inbetriebnahme des Gerätes.

Das Gerät darf niemals am Projektorkopf angehoben werden, da ansonsten die Mechanik beschädigt werden könnte. Fassen Sie das Gerät immer an den Tragegriffen an.

Achten Sie bei der Wahl des Installationsortes darauf, dass das Gerät nicht zu großer Hitze, Feuchtigkeit und Staub ausgesetzt wird. Vergewissern Sie sich, dass keine Kabel frei herumliegen. Bitte achten Sie darauf, dass das Gerät nicht berührt oder umgestoßen werden kann. Sie gefährden Ihre eigene und die Sicherheit Dritter!

Das Gerät darf nicht in einer Umgebung eingesetzt oder gelagert werden, in der mit Spritzwasser, Regen, Feuchtigkeit oder Nebel zu rechnen ist. Feuchtigkeit oder sehr hohe Luftfeuchtigkeit kann die Isolation reduzieren und zu tödlichen Stromschlägen führen. Beim Einsatz von Nebelgeräten ist zu beachten, dass das Gerät nie direkt dem Nebelstrahl ausgesetzt ist und mindestens 0,5 m von einem Nebelgerät entfernt

betrieben wird. Der Raum darf nur so stark mit Nebel gesättigt sein, dass eine gute Sichtweite von mindestens 10 m besteht.

Die Umgebungstemperatur muss zwischen -5° C und +45 ° C liegen. Halten Sie das Gerät von direkter Sonneneinstrahlung (auch beim Transport in geschlossenen Wägen) und Heizkörpern fern.

Die relative Luftfeuchte darf 50 % bei einer Umgebungstemperatur von 45° C nicht überschreiten.

Dieses Gerät darf nur in einer Höhenlage zwischen -20 und 2000 m über NN betrieben werden.

Verwenden Sie das Gerät nicht bei Gewitter. Überspannung könnte das Gerät zerstören. Das Gerät bei Gewitter allpolig vom Netz trennen (Netzstecker ziehen).

Das Bildzeichen  $\bigcirc - m \leqslant$  bezeichnet den Mindestabstand zu beleuchteten Gegenständen. Der Abstand zwischen Lichtaustritt und der zu beleuchteten Fläche darf diesen Wert nicht unterschreiten!

Das Gerät darf nur auf nicht brennbaren Oberflächen aufgestellt werden. Um eine gute Luftzirkulation zu gewährleisten, muss um das Gerät ein Freiraum von mindestens 50 cm eingehalten werden. Bitte beachten Sie, dass wärmeempfindliche Gegenstände durch die emittierte Wärme verformt oder beschädigt werden können.

Achten Sie bei der Projektormontage, beim Projektorabbau und bei der Durchführung von Servicearbeiten darauf, dass der Bereich unterhalb des Montageortes abgesperrt ist.

Bei Überkopfmontage (Montagehöhe >100 cm) ist das Gerät immer mit einem geeigneten Sicherungsseil zu sichern. Das Sicherungsseil muss an den dafür vorgesehenen Befestigungspunkten eingehängt werden. Das Sicherungsseil darf niemals an den Transportgriffen eingehängt werden!

Betreiben Sie das Gerät nur, nachdem Sie sich vergewissert haben, dass das Gehäuse fest verschlossen ist und alle nötigen Schrauben fest angezogen wurden.

Die Lampe darf niemals gezündet werden, wenn die Objektivlinse oder Gehäuseabdeckungen entfernt wurden, da bei Entladungslampen Explosionsgefahr besteht und eine hohe UV-Strahlung auftritt, die zu Verbrennungen führen kann.

Die maximale Umgebungstemperatur  $T_{\text{a}}$  = 45°C darf niemals überschritten werden.

Nehmen Sie das Gerät erst in Betrieb, nachdem Sie sich mit seinen Funktionen vertraut gemacht haben. Lassen Sie das Gerät nicht von Personen bedienen, die sich nicht mit dem Gerät auskennen. Wenn Geräte nicht mehr korrekt funktionieren, ist das meist das Ergebnis von unfachmännischer Bedienung!

Soll das Gerät transportiert werden, verwenden Sie bitte die Originalverpackung, um Transportschäden zu vermeiden.

Beachten Sie bitte, dass eigenmächtige Veränderungen an dem Gerät aus Sicherheitsgründen verboten sind.

Der Serienbarcode darf niemals vom Gerät entfernt werden, da ansonsten der Garantieanspruch erlischt.

Wird das Gerät anders verwendet als in dieser Bedienungsanleitung beschrieben, kann dies zu Schäden am Produkt führen und der Garantieanspruch erlischt. Außerdem ist jede andere Verwendung mit Gefahren, wie z. B. Kurzschluss, Brand, elektrischem Schlag, Lampenexplosion, Abstürzen etc. verbunden.

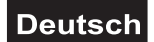

### **GERÄTEBESCHREIBUNG**

### **Features**

### **Brillanter Multifunktions-Moving-Head mit Philips Platinum 5R Lampe**

• Wesentlich höhere Geschwindigkeit, doppelte Lampenlebensdauer bei halber Energieaufnahme und Größe im Vergleich zu einem zu einem 575 W Moving-Head

• RDM-fähig

• Farbrad mit 5 unterschiedlichen, dichroitischen Farbfiltern und weiß sowie Korrekturfilter mit CTO und CTB und UV-Filter

- Farbwechsel umschaltbar (Modus 1: nur volle Farben, Modus 2: Farbwechsel an jeder Position)
- Rainbow-Effekt mit variabler Geschwindigkeit in beide Richtungen
- Gobo-Rad mit 14 statischen Metall-Gobos plus offen
- Gobo-Rad mit 8 rotierenden Gobos plus offen
- Slot-In Gobo-System für Gobowechsel ohne Werkzeug
- Mit Gobo-Shake-Funktion
- Rotierendes 3-Facetten-Prisma
- Makrofunktion für Kombinationen zwischen rotierendem Goborad und rotierendem Prisma
- Stufenlos regelbare Iris
- Motorischer Fokus
- Grafisches LCD-Display
- Strobe-Effekt mit 1-13 Blitzen pro Sekunde
- Strobe-Effekt über Zufallsgenerator
- Stufenloser Frost-Filter zum Ein- und Ausfaden der Projektionen
- Mechanischer Dimmer

• Exakte Positionierung durch 16-Bit-Auflösung: Farbrad, Goboindizierung, Prismenindizierung, Fokus, Dimmer, Iris und PAN-/TILT-Bewegung

• Automatische Positionskorrektur

• ESDC-Funktion (Easy Service Data Check) mit batteriegepuffertem Control Board zum Auslesen der Betriebszeiten etc.

• Control-Board mit LCD-Display und Sensortastatur zur Einstellung der DMX-Startadresse, PAN-/TILT-Reverse, Programm, Reset, Lampenschaltung, Betriebsstundenzähler

- PAN-Winkel zwischen 630° und 540° umschaltbar
- DMX-gesteuerter Betrieb oder Standalone-Betrieb mit Master-/Slave-Funktion möglich
- 7 eingebaute Programme, die sich über den DMX-Controller aufrufen lassen
- 56 vorprogrammierte Szenen im Program Run für Standalone-Betrieb
- Anzahl der Szenen im Program Run kann beliebig verändert werden

• Die Szenen im Program Run lassen sich über das Control-Board oder externen Controller individuell anpassen und in den Speicher laden

- Software-Upload über optionales Zubehör via DMX-Verbindung
- Musikgetaktet über eingebautes Mikrofon
- Mit PHILIPS MSD Platinum 5R Entladungslampe

• Die integrierte Montageplatte, am Boden des Geräts, ermöglicht die Festinstallation auch ohne Omega-Halter, z. B. an der Decke

- Netzanschluss über Neutrik PowerCon-Buchse und beiliegendes Netzkabel
- DMX512-Steuerung über jeden handelsüblichen DMX-Controller möglich

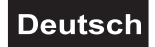

### **Geräteübersicht**

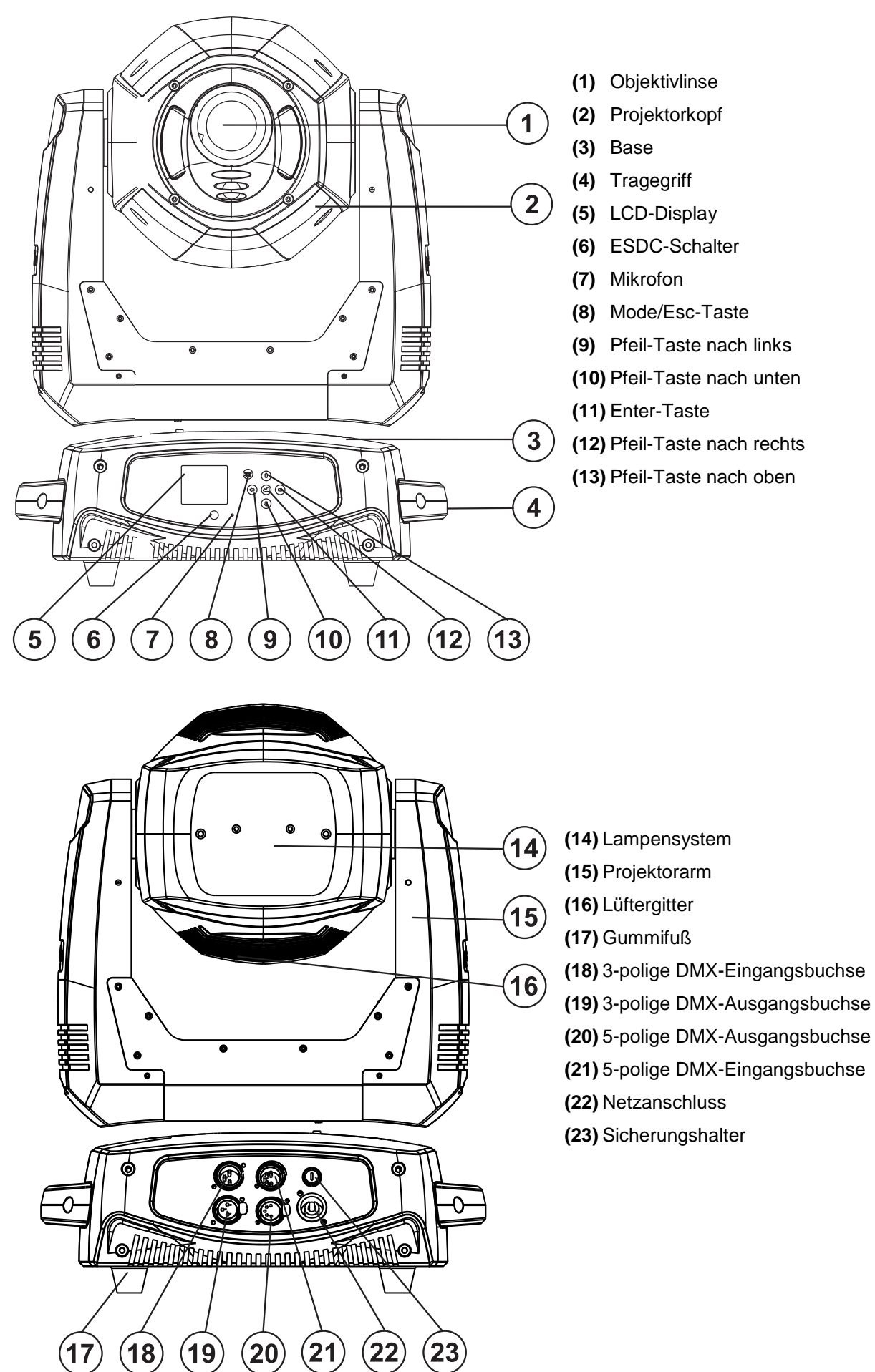

### **INSTALLATION**

### **Lampeninstallation/Lampenwechsel**

### LEBENSGEFAHR!

**Lampe nur bei ausgeschaltetem Gerät einsetzen! Netzstecker ziehen!**

Zur Installation benötigen Sie eine PHILIPS MSD Platinum 5R Entladungslampe.

Die Lampe darf nur nach Anlegen geeigneter Schutzkleidung (Schutzbrille, Schutzhandschuhe, Schutzhelm mit Visier, Lederschurz) gewechselt werden.

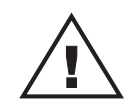

**Die Lampe muss gewechselt werden, wenn diese beschädigt ist oder sich durch Wärme verformt hat!** ACHTUNG!

Die vom Hersteller angegebene Lebensdauer der Lampe darf niemals überschritten werden. Führen Sie deshalb Buch über die Betriebsstunden der Lampe bzw. kontrollieren Sie den Betriebsstundenzähler in regelmäßigen Abständen und ersetzen Sie die Lampe rechtzeitig!

Ausgebaute Leuchtmittel in einem splittergeschützten Behälter aufbewahren und fachgerecht entsorgen! Die verwendete Lampe erreicht Temperaturen von bis zu 600° C.

### **Vor dem Wechseln der Lampe diese unbedingt erst abkühlen lassen (ca. 10 Minuten) und das Gerät allpolig von der Netzspannung trennen (Netzstecker ziehen).**

Vermeiden Sie es, den Glaskörper mit bloßen Händen zu berühren. Beachten Sie auch unbedingt die Hinweise des Lampenherstellers.

Setzen Sie keine Lampen mit einer höheren Leistungsangabe ein. Lampen mit einer höheren Leistung entwickeln höhere Temperaturen, für die das Gerät nicht ausgelegt ist. Bei Zuwiderhandlungen erlischt die Garantie.

### **Lampenschutz-Schaltung**

Die extreme Hitze in Verbindung mit der Philips Platin 5R Lampe und die Beschaffenheit des internen Optiksystem machen es unumgänglich, dass die Lampe alle 2000 Stunden ausgetauscht werden muss. Dies geschieht zum einen, um die interne Optik zu schützen und zum anderen, um eine mögliche Lampenexplosion zu verhindern - und dadurch zu vermeiden, dass sich heiße Glasteilchen lösen können. Wird die Lampe nach 2000 Stunden nicht getauscht, wird nach dem Betrieb von weiteren 300 Stunden die Elektronik des Gerätes automatisch abgeschalten.

Nach 2000 Stunden Lampenbetriebsdauer beginnt das Display "Replace The Lamp" anzuzeigen und die Lampe flackert fünf Minuten lang. An diesem Punkt hat die Lampe ihre errechnete Maximallebensdauer erreicht und sollte umgehend ersetzt werden. Danach kann die Lampe noch einige Zeit verwendet werden, bis eine Ersatzlampe installiert werden kann.

Das Gerät lässt sich weitere 300 Stunden betreiben, jedoch wird die Anzeige "Replace The Lamp" weiterhin im Display blinken. Nach 2300 Stunden wird das Gerät nicht länger per DMX anzusteuern sein und automatisch in den Standby-Modus gehen. Die Gerätefunktionen, mit Ausnahme einiger weniger Menü-Befehle, stehen nicht mehr zur Verfügung bis die Lampe ersetzt und die Betriebsstunden der Lampe zurückgesetzt wurden.

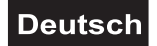

### **Vorgehensweise:**

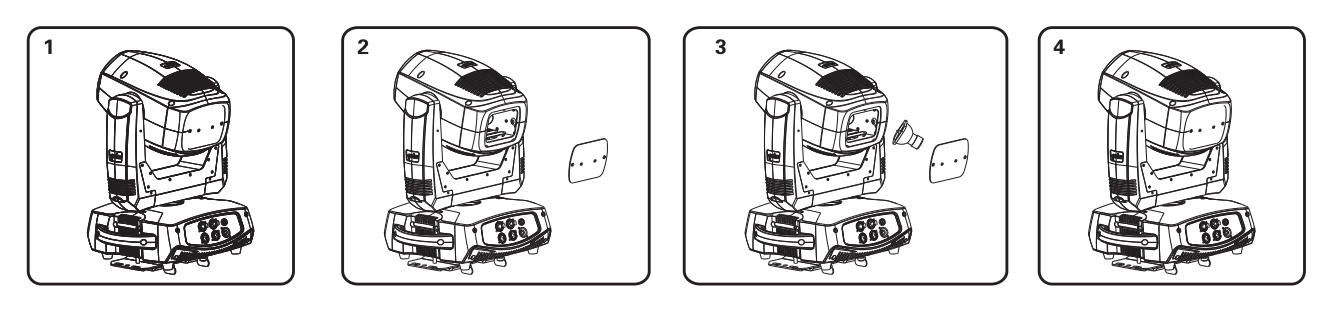

**Schritt 1:** Lösen Sie die Befestigungsschrauben A und B des Lampensystems und nehmen Sie dieses vorsichtig vom Gehäuse.

- **Schritt 2:** Wird eine defekte Lampe ausgetauscht, entfernen Sie zunächst die defekte Lampe aus dem Lampenhalter. Halten Sie die Lampe hierfür am Keramiksockel und drehen Sie die Lampe vorsichtig entgegen dem Uhrzeigersinn, bis Sie spüren, dass sich die Lampe löst. Führen Sie die Lampe vorsichtig aus dem Lampenhalter.
- **Schritt 3:** Setzen Sie die neue Lampe vorsichtig in den Lampenhalter ein. Drehen Sie sie hierfür vorsichtig im Uhrzeigersinn in die davor vorgesehene Stellung. Es gibt nur eine richtige Lampenposition. Bitte stellen Sie sicher, dass sich die Lampe in der gleichen Position wie die ausgetauschte Lampe befindet, bevor Sie das Gerät wieder schließen.

**Schritt 4:** Schließen Sie das Lampensystem wieder und ziehen Sie die Befestigungsschrauben fest.

**Schritt 5:** Setzen Sie anschließend die Betriebsstunden der Lampe zurück, um das Blinken des Lampenwarntextes auf dem Display auszuschalten (siehe Kapitel Control Board).

**Achtung: Bitte beachten Sie, dass die MSD Platinum 5R Lampe keine heiß-zündendfähige Lampe ist. Bevor sie die Lampe erneut zünden können, müssen Sie ca. 15 Minuten warten!**

**Schalten Sie das Gerät niemals ein, ohne vorher alle Abdeckungen geschlossen zu haben!**

### **Einsetzen/Austauschen von Gobos**

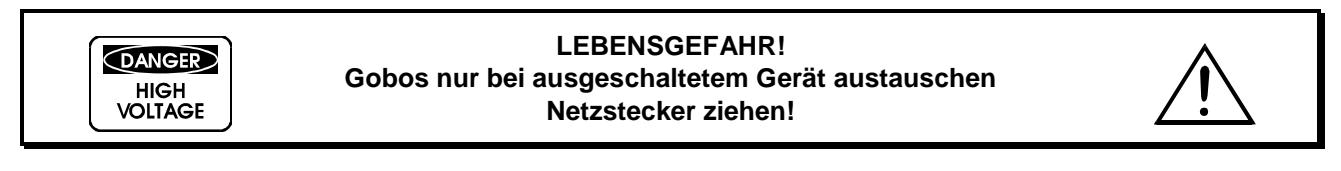

Wenn Sie andere Formen und Muster als die Standard-Gobos verwenden möchten, oder Gobos ausgetauscht werden sollen, gehen Sie wie folgt vor:

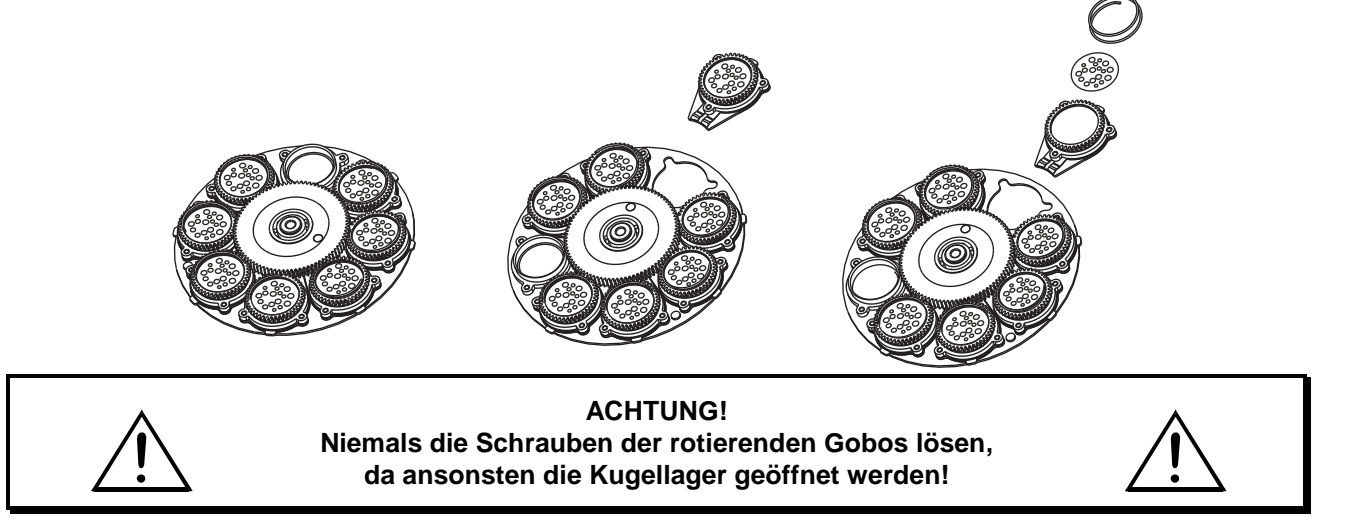

Entfernen Sie den Sprengring mit einem geeigneten Werkzeug. Entnehmen Sie das Gobo und setzen Sie das neue Gobo ein. Drücken Sie den Sprengring zusammen und setzen Sie ihn vor das Gobo.

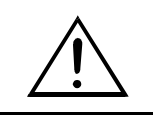

**Hinweis! Slot In Gobo-System für Gobowechsel ohne Werkzeug! Einsetzen/Austauschen der Gobos wie oben beschrieben.**

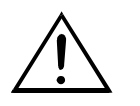

**Schalten Sie das Gerät niemals ein, ohne vorher alle Abdeckungen geschlossen zu haben!**

### **Projektormontage**

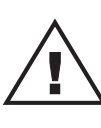

### LEBENSGEFAHR!

**Bei der Installation sind insbesondere die Bestimmungen der BGV C1 (vormals VBG 70) und DIN VDE 0711-217 zu beachten! Die Installation darf nur vom autorisierten Fachhandel ausgeführt werden!**

Die Aufhängevorrichtungen des Projektors muss so gebaut und bemessen sein, dass sie 1 Stunde lang ohne dauernde schädliche Deformierung das 10-fache der Nutzlast aushalten kann.

Die Installation muss immer mit einer zweiten, unabhängigen Aufhängung, z. B. einem geeigneten Fangnetz, erfolgen. Diese zweite Aufhängung muss so beschaffen und angebracht sein, dass im Fehlerfall der Hauptaufhängung kein Teil der Installation herabfallen kann.

Während des Auf-, Um- und Abbaus ist der unnötige Aufenthalt im Bereich von Bewegungsflächen, auf Beleuchterbrücken, unter hochgelegenen Arbeitsplätzen sowie an sonstigen Gefahrbereichen verboten.

Der Unternehmer hat dafür zu sorgen, dass sicherheitstechnische und maschinentechnische Einrichtungen vor der ersten Inbetriebnahme und nach wesentlichen Änderungen vor der Wiederinbetriebnahme durch Sachverständige geprüft werden.

Der Unternehmer hat dafür zu sorgen, dass sicherheitstechnische und maschinentechnische Einrichtungen mindestens alle vier Jahre durch einen Sachverständigen im Umfang der Abnahmeprüfung geprüft werden. Der Unternehmer hat dafür zu sorgen, dass sicherheitstechnische und maschinentechnische Einrichtungen mindestens einmal jährlich durch einen Sachkundigen geprüft werden.

### **Vorgehensweise:**

Der Projektor sollte idealerweise außerhalb des Aufenthaltsbereiches von Personen installiert werden. WICHTIG! ÜBERKOPFMONTAGE ERFORDERT EIN HOHES MAß AN ERFAHRUNG. Dies beinhaltet (aber beschränkt sich nicht allein auf) Berechnungen zur Definition der Tragfähigkeit, verwendetes Installationsmaterial und regelmäßige Sicherheitsinspektionen des verwendeten Materials und des Projektors. Versuchen Sie niemals, die Installation selbst vorzunehmen, wenn Sie nicht über eine solche Qualifikation verfügen, sondern beauftragen Sie einen professionellen Installateur. Unsachgemäße Installationen können zu Verletzungen und/oder zur Beschädigung von Eigentum führen.

Der Projektor muss außerhalb des Handbereichs von Personen installiert werden.

Wenn der Projektor von der Decke oder hochliegenden Trägern etc. abgehängt werden soll, muss immer mit Traversensystemen gearbeitet werden. Der Projektor darf niemals frei schwingend im Raum befestigt werden.

**Achtung:** Projektoren können beim Herabstürzen erhebliche Verletzungen verursachen! Wenn Sie Zweifel an der Sicherheit einer möglichen Installationsform haben, installieren Sie den Projektor NICHT!

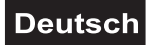

Vergewissern Sie sich vor der Montage, dass die Montagefläche mindestens die 10-fache Punktbelastung des Eigengewichtes des Projektors aushalten kann.

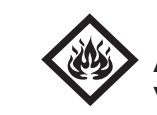

### BRANDGEFAHR!

**Achten Sie bei der Installation des Gerätes bitte darauf, dass sich im Abstand von mind. 0,5 m keine leicht entflammbaren Materialien (Deko, etc.) befinden.**

### **ACHTUNG! Montieren Sie den Projektor ausschließlich über zwei geeignete Haken. Bitte beachten Sie auch die Installationshinweise auf der Unterseite der Base. Achten Sie darauf, dass das Gerät sicher befestigt wird. Vergewissern Sie sich, dass die Verankerung stabil ist.**

Die Projektorbase lässt sich auf zwei verschiedene Arten montieren.

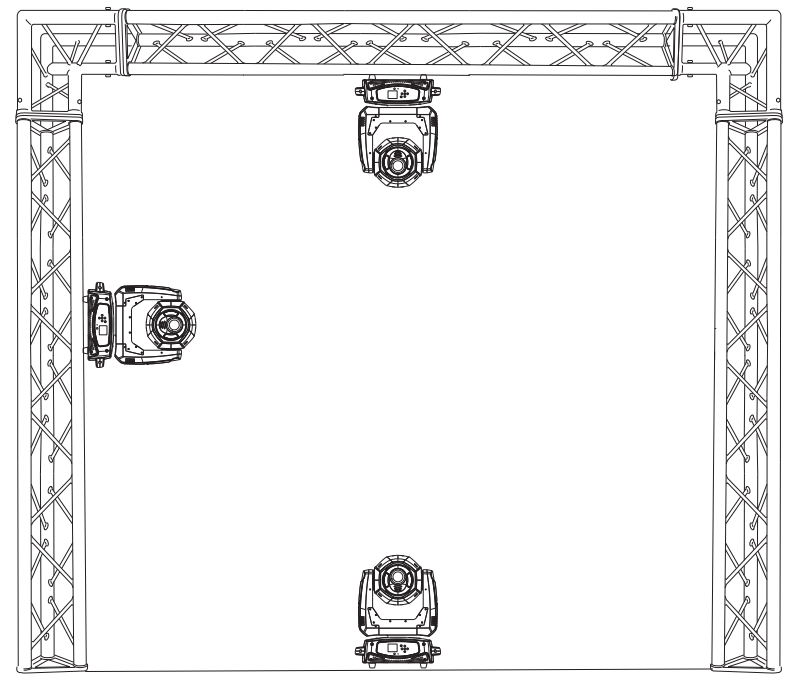

Das Gerät kann direkt auf den Boden gestellt werden oder in jeder möglichen Position im Trussing installiert werden, ohne seine funktionellen Eigenschaften zu verändern.

Sichern Sie den Projektor bei Überkopfmontage (Montagehöhe >100 cm) immer mit einem geeignetem Sicherungsseil.

Es dürfen nur Sicherungsseile gemäß DIN 56927, Schnellverbindungsglieder gemäß DIN 56927, Schäkel gemäß DIN EN 1677-1 und BGV C1 Kettbiner eingesetzt werden. Die Fangseile, Schnellverbindungsglieder, Schäkel und Kettbiner müssen auf Grundlage der aktuellsten Arbeitsschutzbestimmungen (z. B. BGV C1, BGI 810-3) ausreichend dimensioniert sein und korrekt angewendet werden.

**Bitte beachten Sie:** Bei Überkopfmontage in öffentlichen bzw. gewerblichen Bereichen ist eine Fülle von Vorschriften zu beachten, die hier nur auszugsweise wiedergegeben werden können. Der Betreiber muss sich selbständig um die Beschaffung der geltenden Sicherheitsvorschriften bemühen und diese einhalten!

Der Hersteller haftet nicht für Schäden, die durch unsachgemäße Installation und unzureichende Sicherheitsvorkehrungen verursacht werden!

Hängen Sie das Schnellverschlussglied in dem dafür vorgesehenen Loch im Bodenblech ein. Führen Sie das Sicherungsseil über die Traverse bzw. einen sicheren Befestigungspunkt. Hängen Sie das Ende in dem Schnellverschlussglied ein und ziehen Sie die Sicherungsmutter gut fest.

Der maximale Fallabstand darf 20 cm nicht überschreiten.

Ein Sicherungsseil, das einmal der Belastung durch Absturz ausgesetzt war oder beschädigt ist, darf nicht mehr als Sicherungsseil eingesetzt werden.

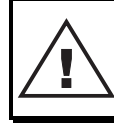

### LEBENSGEFAHR!

**Vor der ersten Inbetriebnahme muss die Einrichtung durch einen Sachverständigen geprüft werden!**

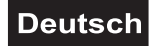

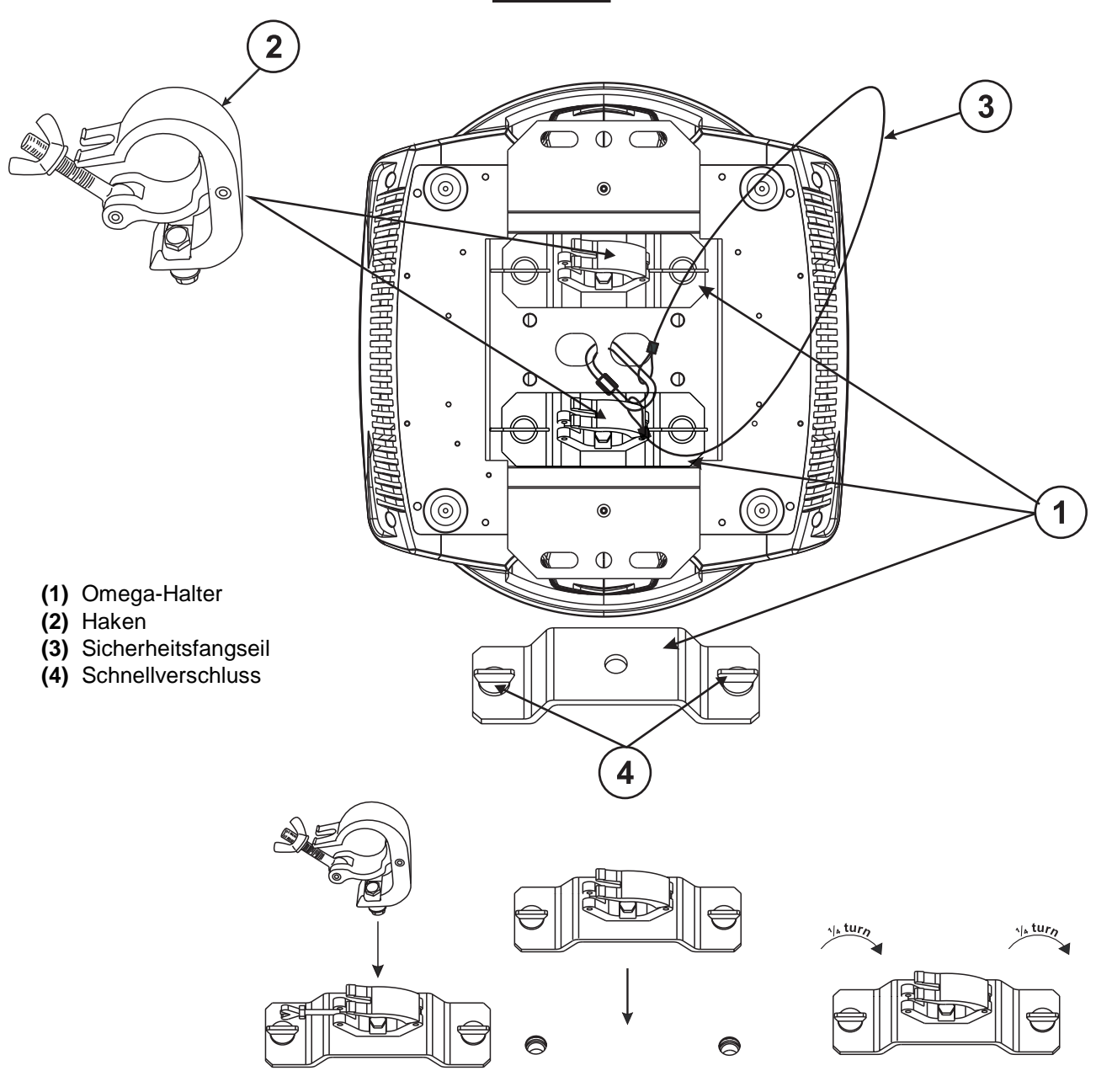

Verschrauben Sie je einen Haken über eine M10 Schraube und Mutter mit den Omega-Haltern.

Führen Sie die beiden Schnellverschlüsse des ersten Omega-Halters in die dafür vorgesehenen Öffnungen an der Geräteunterseite ein. Drehen Sie die Schnellverschlüsse im Uhrzeigersinn bis zum Anschlag fest. Installieren Sie den zweiten Omega-Halter.

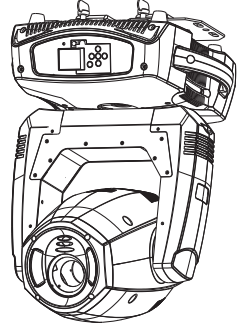

**Anschluss an den DMX-512 Controller / Verbindung Projektor – Projektor**

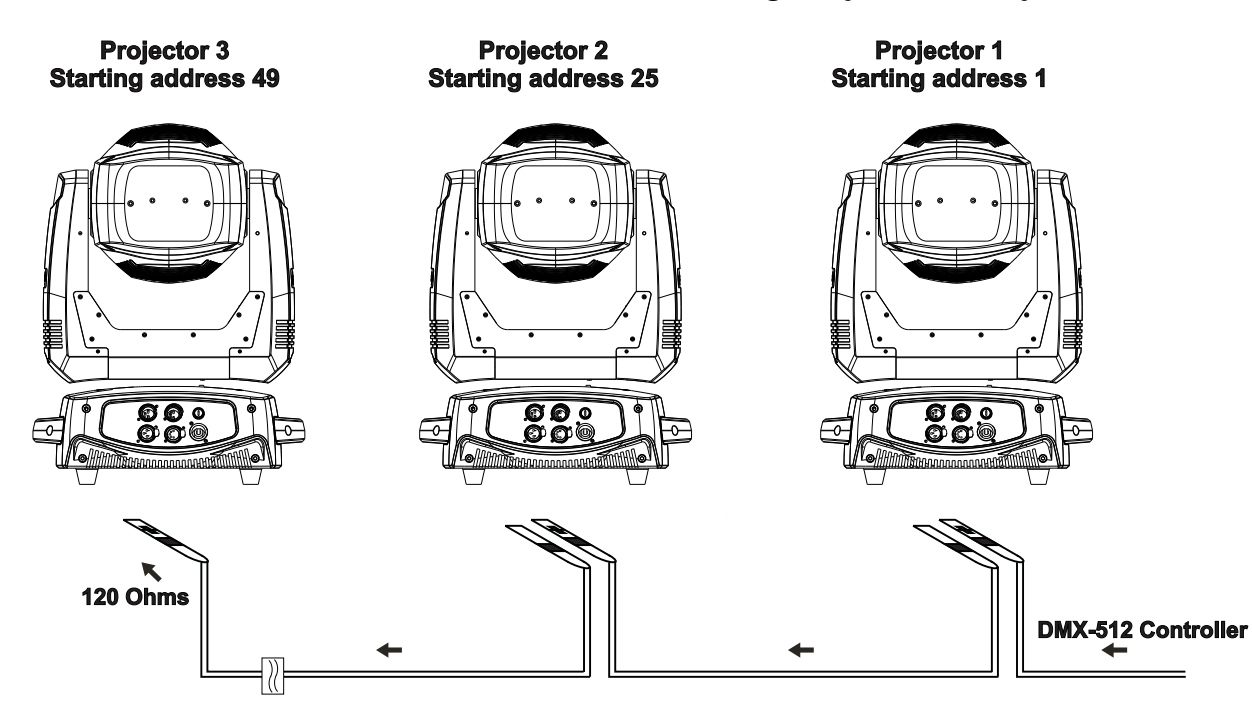

**Achten Sie darauf, dass die Adern der Datenleitung an keiner Stelle miteinander in Kontakt treten. Die Geräte werden ansonsten nicht bzw. nicht korrekt funktionieren.**

**Beachten Sie, dass die Startadresse abhängig vom verwendeten Controller ist. Unbedingt Bedienungsanleitung des verwendeten Controllers beachten.**

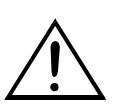

Die Verbindung zwischen Controller und Gerät sowie zwischen den einzelnen Geräten sollte mit einem DMX-Kabel erfolgen. Die Steckverbindung geht über 3- bzw. 5-polige XLR-Stecker und -Kupplungen.

### **Belegung der XLR-Verbindung:**

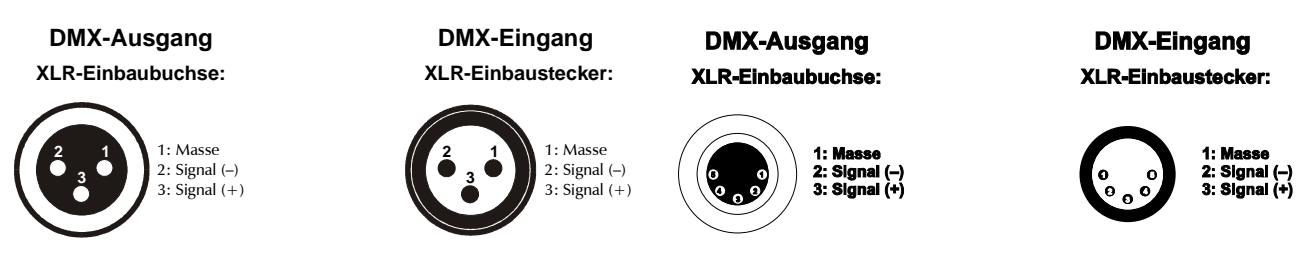

Wenn Sie Controller mit dieser XLR-Belegung verwenden, können Sie den DMX-Ausgang des Controllers direkt mit dem DMX-Eingang des ersten Gerätes der DMX-Kette verbinden. Sollen DMX-Controller mit anderen XLR-Ausgängen angeschlossen werden, müssen Adapterkabel verwendet werden.

### **Aufbau einer seriellen DMX-Kette:**

Schließen Sie den DMX-Ausgang des ersten Gerätes der Kette an den DMX-Eingang des nächsten Gerätes an. Verbinden Sie immer einen Ausgang mit dem Eingang des nächsten Gerätes bis alle Geräte angeschlossen sind.

**Achtung:** Am letzten Gerät muss das DMX-Kabel durch einen Abschlusswiderstand abgeschlossen werden. Dazu wird ein XLR-Stecker in den DMX-Ausgang am letzten Gerät gesteckt, bei dem zwischen Signal (–) und Signal (+) ein 120 Ω Widerstand eingelötet ist.

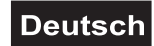

### **Anschluss ans Netz**

Schließen Sie das Gerät über die beiliegende Netzanschlussleitung ans Netz an.

### **Die Belegung der Anschlussleitungen ist wie folgt:**

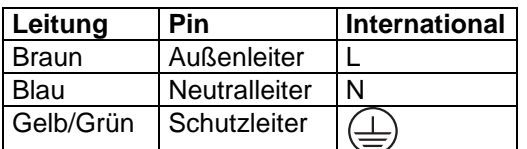

Der Schutzleiter muss unbedingt angeschlossen werden!

Wenn das Gerät direkt an das örtliche Stromnetz angeschlossen wird, muss eine Trennvorrichtung mit mindestens 3 mm Kontaktöffnung an jedem Pol in die festverlegte elektrische Installation eingebaut werden.

Das Gerät darf nur an eine Elektroinstallation angeschlossen werden, die den VDE-Bestimmungen DIN VDE 0100 entspricht. Die Hausinstallation muss mit einem Fehlerstromschutzschalter (RCD) mit 30 mA Bemessungsdifferenzstrom ausgestattet sein.

Lichteffekte dürfen nicht über Dimmerpacks geschaltet werden.

Das Gerät ist mit einer verriegelbaren Netzanschlussbuchse ausgestattet. Schließen Sie das Netzkabel an und drehen Sie es nach rechts bis es einrastet. Stecken Sie den Netzstecker in eine geerdete Schutzkontaktsteckdose ein.

### **BEDIENUNG**

Wenn Sie das Gerät an die Spannungsversorgung angeschlossen haben, nimmt der PLS-5R den Betrieb auf. Während des Reset justieren sich die Motoren aus und das Gerät ist danach betriebsbereit.

### **Stand Alone-Betrieb**

Der PLS-5R lässt sich im Stand Alone-Betrieb ohne Controller einsetzen.

Trennen Sie dazu den PLS-5R vom Controller und rufen Sie das vorprogrammierte Programm auf: Bitte beachten Sie weitere Hinweise unter Control Board, Hauptfunktionen, Menüpunkte Mode und Edit.

### **DMX-gesteuerter Betrieb**

Über Ihren DMX-Controller können Sie die einzelnen Geräte individuell ansteuern. Dabei hat jeder DMX-Kanal eine andere Belegung mit verschiedenen Eigenschaften. Die einzelnen DMX-Kanäle und ihre Eigenschaften sind unter DMX-Protokoll aufgeführt.

### **Adressierung des Projektors**

Über das Control Board können Sie die DMX-Startadresse definieren. Die Startadresse ist der erste Kanal, auf den der Projektor auf Signale vom Controller reagiert.

Wenn Sie die Startadresse z. B. auf 25 definieren, belegt der Projektor die Steuerkanäle 25 bis 48.

Bitte vergewissern Sie sich, dass sich die Steuerkanäle nicht mit anderen Geräten überlappen, damit der PLS-5R korrekt und unabhängig von anderen Geräten in der DMX-Kette funktioniert.

Werden mehrere PLS-5R auf eine Adresse definiert, arbeiten sie synchron.

Drücken Sie die Up/Down-Tasten, um die gewünschte Startadresse einzustellen. Nun können Sie den PLS-5R über Ihren Controller ansteuern.

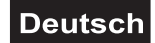

### **Bitte beachten Sie:**

Schalten Sie das Gerät ein. Das Gerät prüft, ob DMX-512 Daten empfangen werden oder nicht. Werden keine Daten empfangen, blinkt das Display.

Die Meldung erscheint

-wenn kein XLR-Kabel (DMX Signalkabel vom Controller) in die DMX-Eingangsbuchse des Gerätes gesteckt wurde.

-wenn der Controller ausgeschaltet oder defekt ist.

-das Kabel oder der Stecker defekt ist oder das Signalkabel nicht richtig eingesteckt ist.

**Achtung:** Am letzten Projektor muss die DMX-Leitung durch einen 120 Ω Widerstand abgeschlossen werden damit die Geräte korrekt funktionieren.

### **DMX-Protokoll**

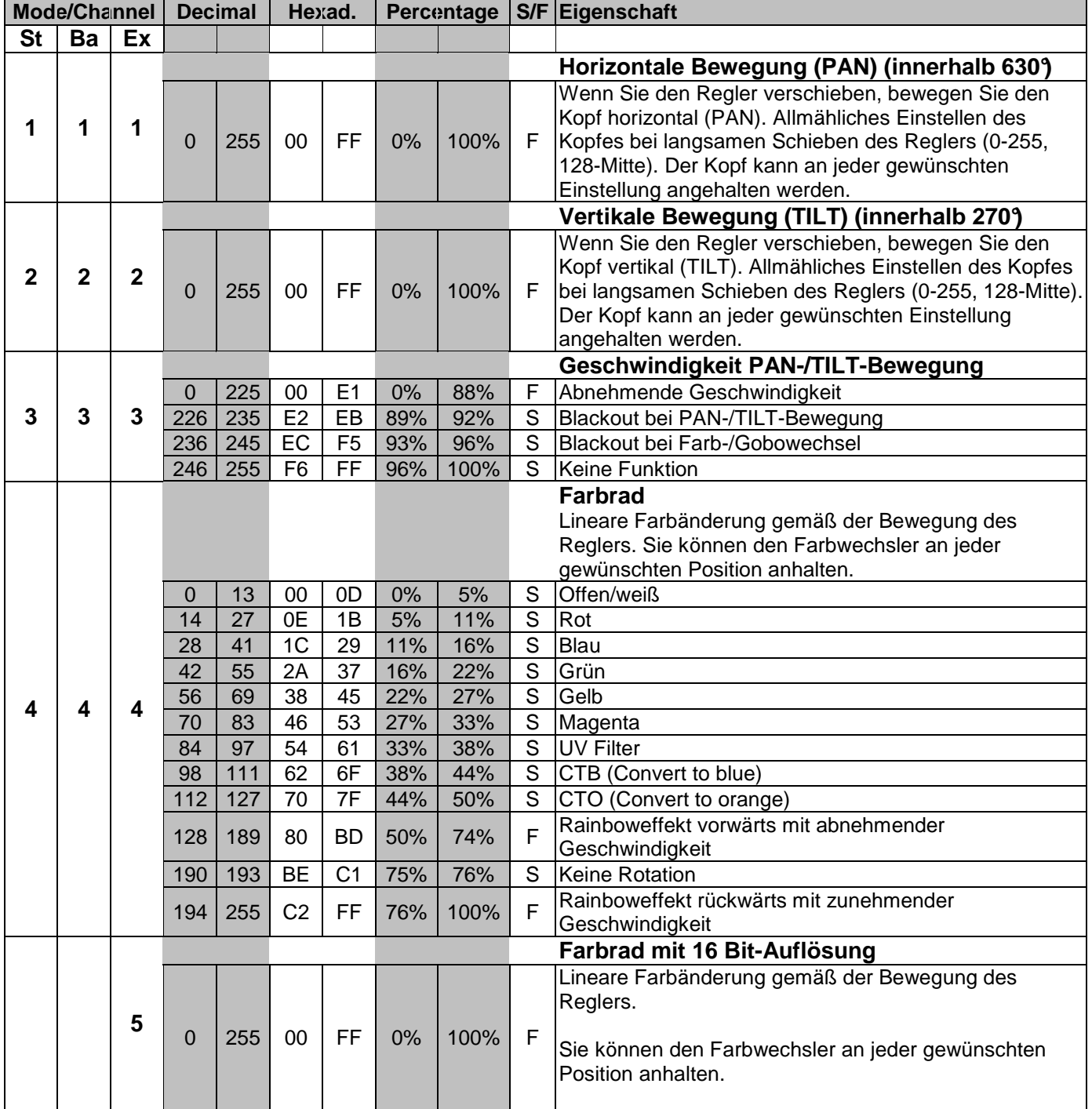

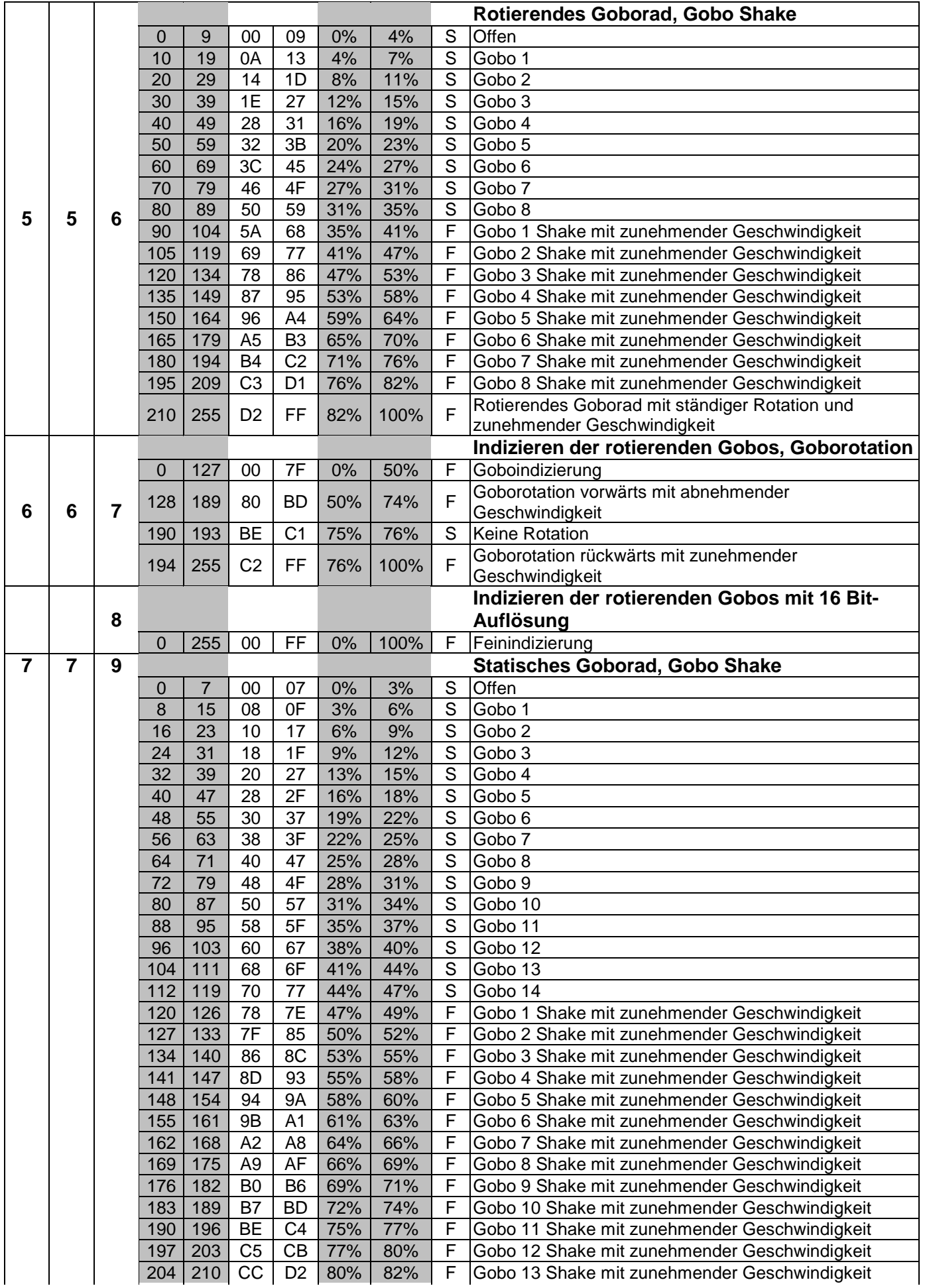

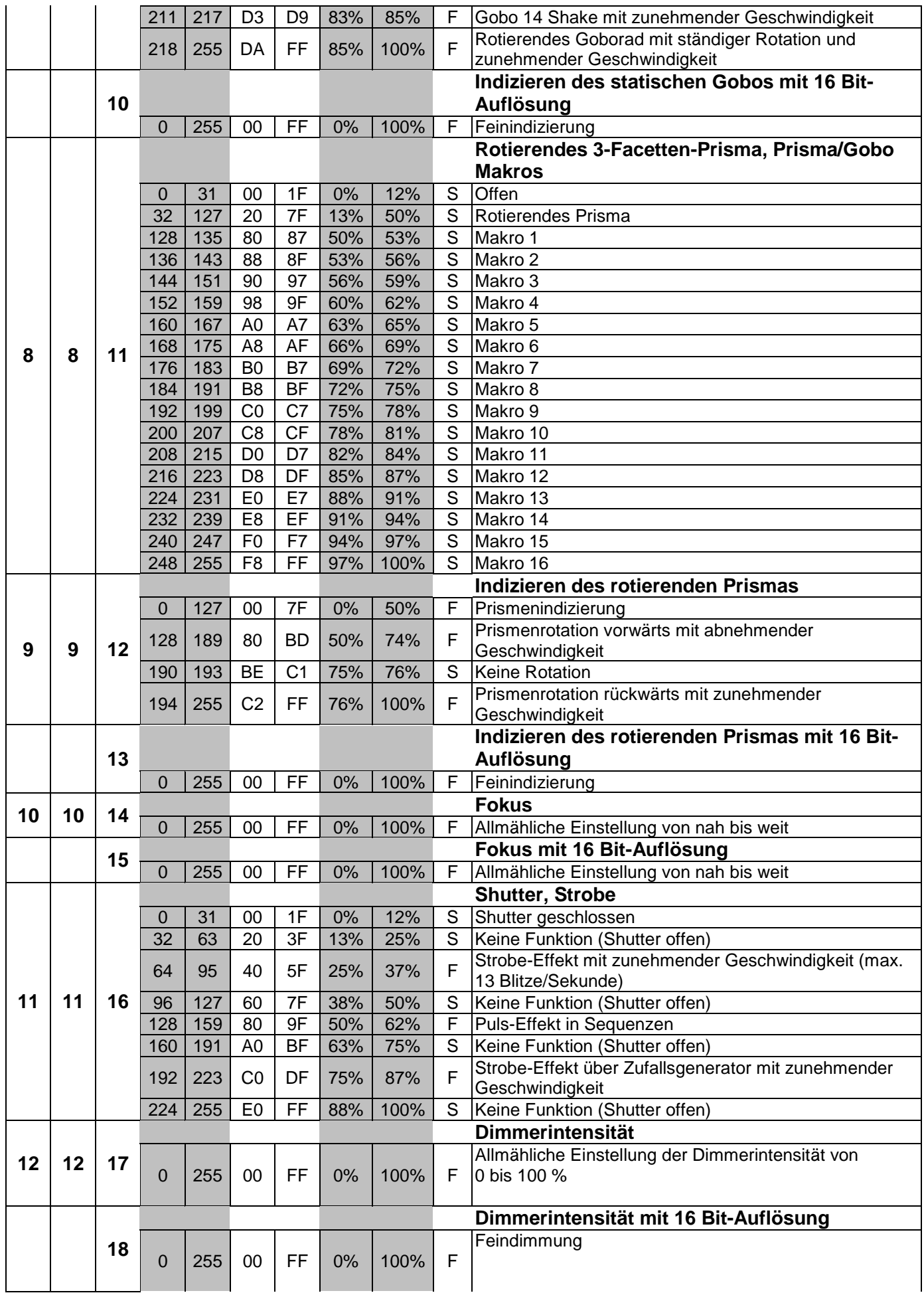

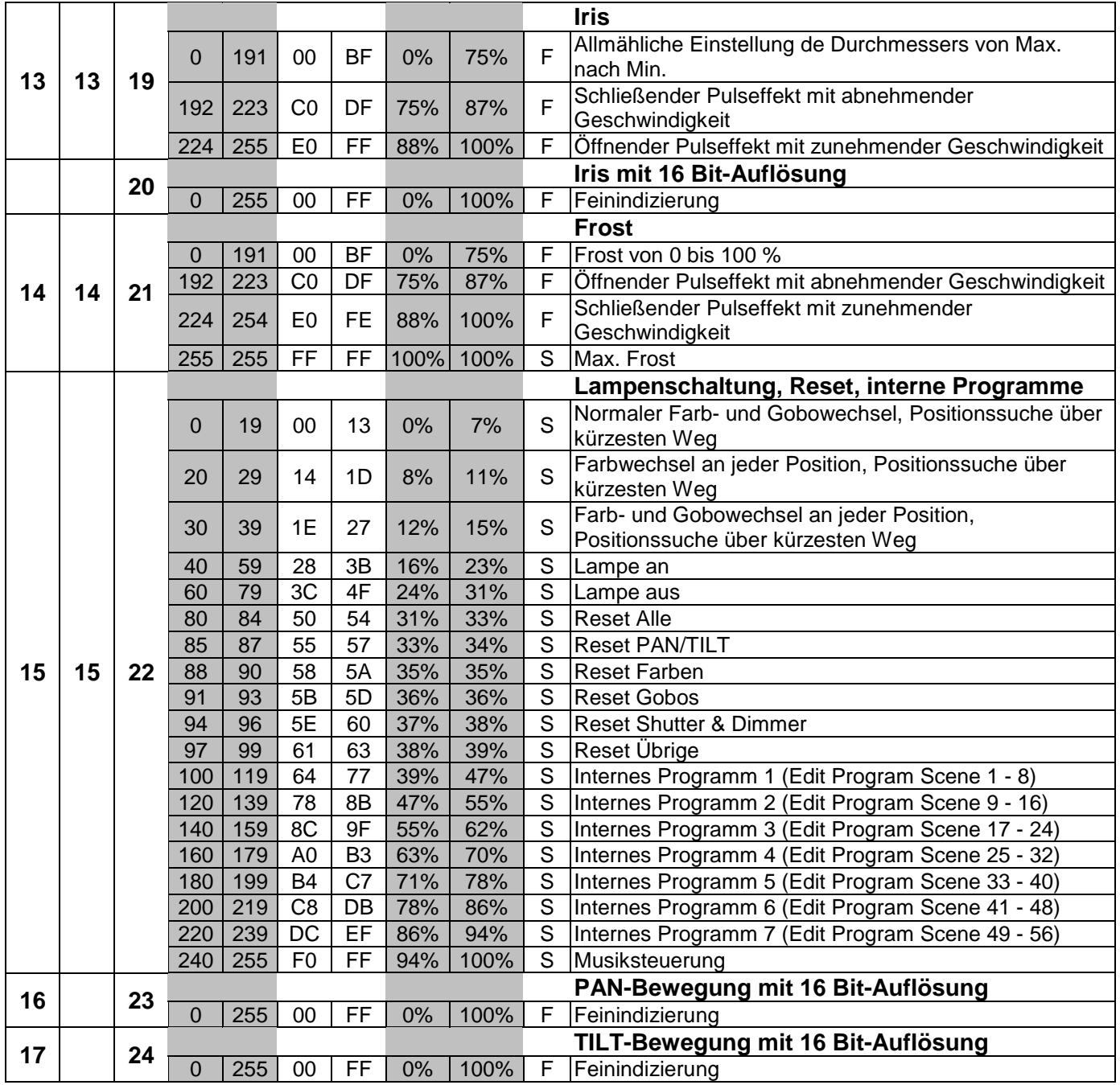

### **Control Board**

Das Control Board bietet mehrere Möglichkeiten: so lassen sich z. B. die DMX-Startadresse eingeben, die Lampe ein- und ausschalten, das vorprogrammierte Programm abspielen oder ein Reset durchführen.

Drücken Sie die Mode/Esc-Taste, so dass sich das Display einschaltet. Durch Drücken der geigneten Pfeil-Taste (nach unten, nach oben, nach links und nach rechts) können Sie sich im Hauptmenü bewegen. Zur Auswahl des gewünschten Menüpunktes drücken Sie die Enter-Taste. Durch Drücken der geeigneten Pfeil-Taste können Sie die Auswahl verändern. Bestätigen Sie jede Änderung durch Drücken der Enter-Taste. Der jeweilige Modus kann durch die Mode/Esc-Taste verlassen werden. Die jeweiligen Funktionen werden im Folgenden beschrieben.

Das Gerät verfügt über ein batteriegepuffertes Control Board, das alle Einstellungen speichert und den Zugriff auf das Menü erlaubt, auch wenn das Gerät nicht ans Stromnetz angeschlossen ist. Um das Display-Menü über die interne Batterie aufzurufen, drücken Sie die ESDC-Taste für 2 Sekunden, das Menü wir aktiviert. Die Anzeige wird zirka eine Minute nach dem letzten Betätigen der Tasten automatisch abgeschaltet.

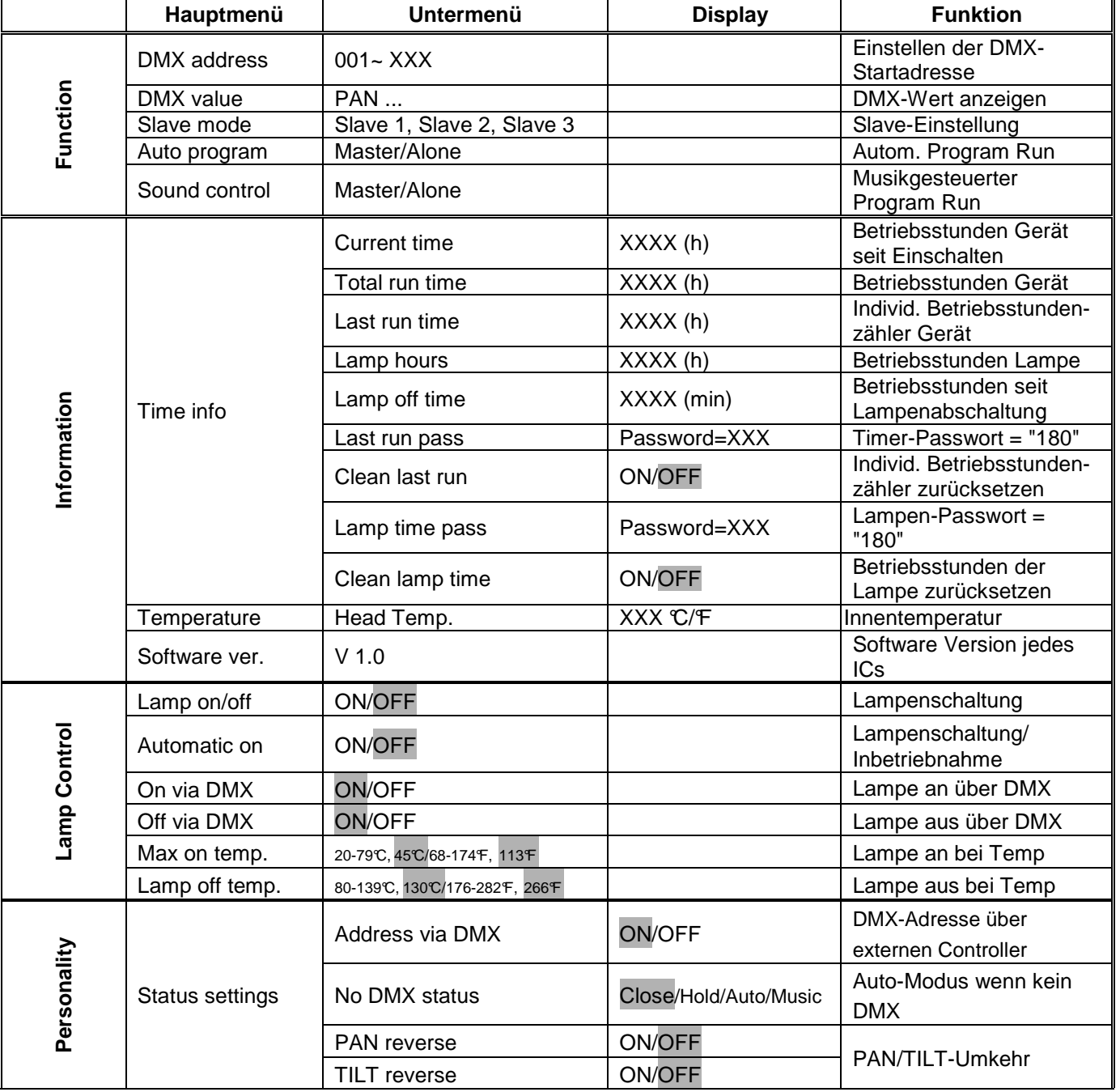

Vorgabewerte grau unterlegt.

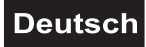

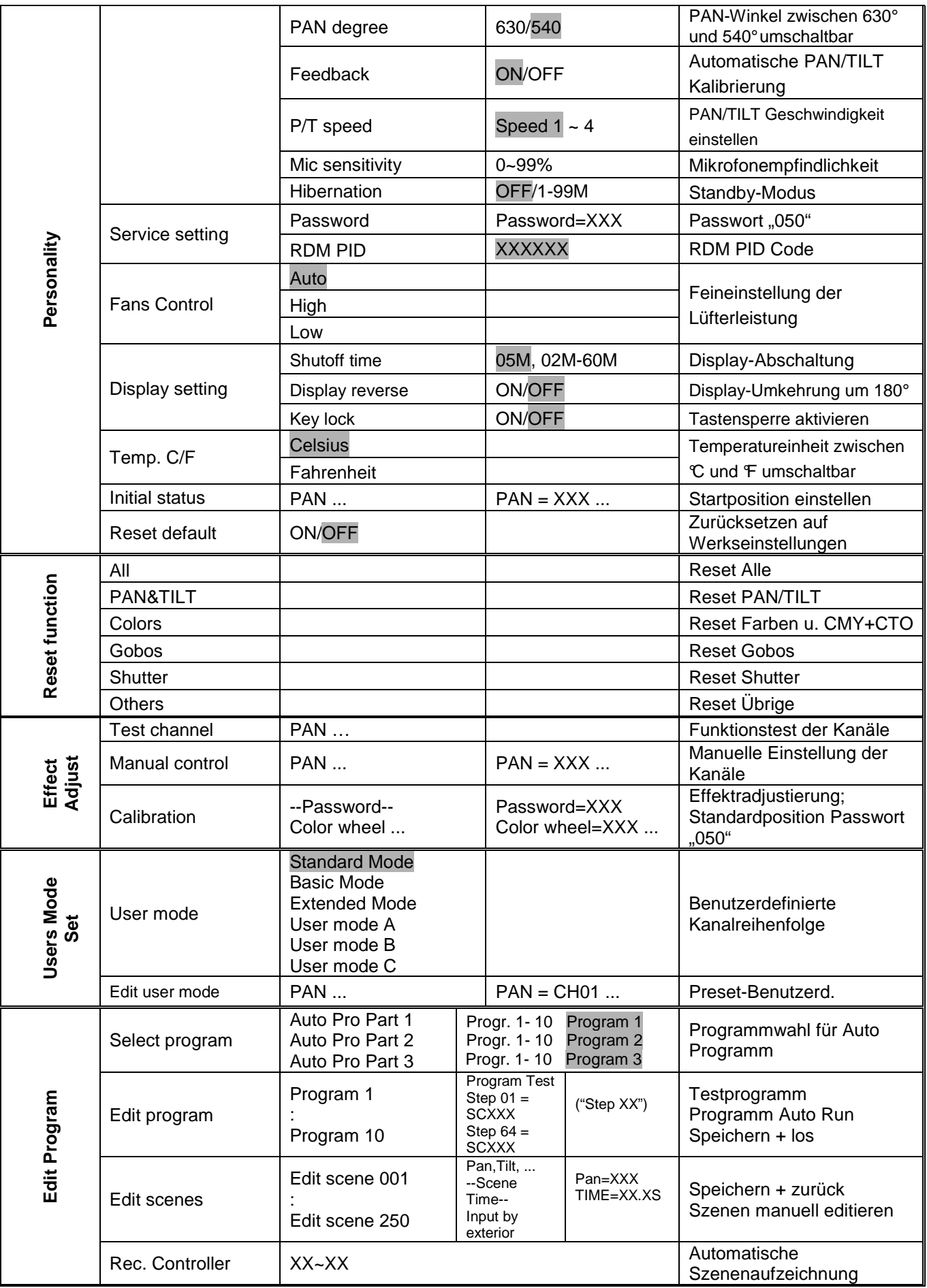

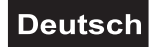

### **Function**

### **Einstellen der DMX-Startadresse**

Mit dieser Funktion können Sie die DMX-Startadresse über das Control Board einstellen.

- Wählen Sie **"DMX address"** durch Drücken der Up/Down-Tasten.
- Drücken Sie die Enter-Taste und stellen Sie die DMX-Adresse durch Drücken der Up/Down-Tasten ein.
- Drücken Sie die Enter-Taste zur Bestätigung.
- Drücken Sie die Mode/Esc-Taste, um zum Hauptmenü zurückzukehren.

### **DMX-Wert anzeigen**

Mit dieser Funktion lässt sich der DMX-Wert der einzelnen Kanäle anzeigen. Das Display zeigt dabei automatisch den Kanal an, an dem sich ein DMX-Wert ändert.

### **Slave-Einstellung**

Mit dieser Funktion können Sie das Gerät als Slave-Gerät definieren. Sie haben die Wahl zwischen 3 unterschiedlichen Slave-Programmen. Weitere Informationen hierzu finden Sie unter "Edit Program" – "Select program"

### **Automatischer Program Run**

Mit dieser Funktion lässt sich das interne Programm aufrufen. Das gewünschte Programm können Sie unter "Select program" auswählen. Die Anzahl der Steps können Sie unter "Edit program" festlegen. Die einzelnen Szenen können Sie unter "Edit scenes" abändern. Mit dieser Funktion lassen sich die Szenen automatisch, d.h. mit der eingestellten Step-Time abspielen. Die Auswahl "ALONE" bedeutet Stand Alone-Modus und "MASTER", dass das Gerät als Master-Gerät definiert wird.

### **Musiksteuerung**

Mit dieser Funktion lässt sich das interne Programm aufrufen. Mit dieser Funktion lassen sich die Szenen musikgesteuert abspielen. Die Auswahl "ALONE" bedeutet Stand Alone-Modus und "MASTER", dass das Gerät als Master-Gerät definiert wird.

### **Information**

### **Time information**

### **Betriebsstunden Gerät seit dem Einschalten**

Mit dieser Funktion lassen sich die temporären Betriebsstunden des Gerätes seit dem Einschalten auslesen. Auf dem Display erscheint **"XXXX"**, "X" steht für die Anzahl der Stunden. Der Zähler wird beim Abschalten auf 0 zurückgesetzt.

### **Betriebsstunden Gerät**

Mit dieser Funktion lassen sich die Betriebsstunden des Gerätes auslesen. Auf dem Display erscheint **"XXXX"**, "X" steht für die Anzahl der Stunden.

### **Individuelle Betriebsstunden Gerät**

Mit dieser Funktion lassen sich Betriebsstunden des Gerätes nach individuellen Wünschen speichern. So können Sie diesen Zähler z.B. dazu verwenden, um die Betriebsstunden seit dem letzten Service zu dokumentieren oder um die Betriebsstunden einer Vermietung auszulesen. Die individuellen Betriebsstunden lassen sich jederzeit zurücksetzen. Auf dem Display erscheint **"XXXX"**, "X" steht für die Anzahl der Stunden.

### **Betriebsstunden Lampe**

Mit dieser Funktion lassen sich die Betriebsstunden der Lampe auslesen. Auf dem Display erscheint **"XXXX"**, "X" steht für die Anzahl der Stunden.

### **Betriebsstunden seit Lampenabschaltung**

Mit dieser Funktion lassen sich die Minuten auslesen, in denen das Gerät seit der letzten Lampenabschaltung oder das Gerät ohne brennende Lampe lief. Auf dem Display erscheint **"XXXX"**, "X" steht für die Anzahl der Minuten. Der Zähler beginnt mit dem Abschalten der Lampe.

### **Last run Passwort**

Verwenden Sie diese Funktion, um das Passwort zum Zurücksetzen der individuellen Betriebsstunden des Gerätes, einzugeben. Das Passwort ist "180".

### **Individuelle Betriebsstunden des Geräts zurücksetzen**

Mit dieser Funktion lassen sich die individuelle Betriebsstundenzähler zurücksetzen. Geben Sie bitte zuerst das Passwort unter "Last run pass" ein.

- Wählen Sie **"Clean last run"** durch Drücken der geeigneten Pfeil-Taste.
- Drücken Sie die Enter-Taste zur Bestätigung.
- Drücken Sie die entsprechende Pfeil-Taste, auf dem Display erscheint **"ON"** oder **"OFF"**.
- Drücken Sie die Enter-Taste zur Bestätigung.
- Drücken Sie die Mode/Esc-Taste, um zum Hauptmenü zurückzukehren.

### **Lampenzeit-Passwort**

Verwenden Sie diese Funktion, um das Passwort zum Zurücksetzen der Lampen-Betriebsstunden, einzugeben. Das Passwort ist **.180**".

### **Betriebsstunden der Lampe zurücksetzen**

Mit dieser Funktion lassen sich die Betriebsstunden der Lampe zurücksetzen. Bitte führen Sie diese Funktion nach jedem Lampenwechsel durch. Geben Sie bitte zuerst das Lampen-Passwort unter "Lamp time pass" ein.

- Wählen Sie **"Clean lamp time"** durch Drücken der geeigneten Pfeil-Taste.
- Drücken Sie die Enter-Taste zur Bestätigung.
- Drücken Sie die entsprechende Pfeil-Taste, auf dem Display erscheint **"ON"** oder **"OFF"**.
- Drücken Sie die Enter-Taste zur Bestätigung.
- Drücken Sie die Mode/Esc-Taste, um zum Hauptmenü zurückzukehren.

### **Temperature**

### **Innentemperatur**

Temperaturangabe im Inneren des Projektorkopfes (nahe CMY-Filter) in Grad Celsius/Grad Fahrenheit.

### **Software version**

Mit dieser Funktion lässt sich die Software-Version des Gerätes auslesen.

- Wählen Sie **"Software ver."** durch Drücken der Up/Down-Tasten.
- Drücken Sie die Enter-Taste, auf dem Display erscheint **"V-X.X"**, "X.X" steht für die Versionsnummer,
- z. B. "V-1.0", "V-2.6" etc.
- Drücken Sie die Mode/Esc-Taste, um zum Hauptmenü zurückzukehren.

### **Lamp Control**

### **Lampenschaltung**

Mit dieser Funktion lässt sich die Lampe über das Control Board an- oder abschalten.

- Wählen Sie **"Lamp on/off"** durch Drücken der Up/Down-Tasten.
- Drücken Sie die Enter-Taste, auf dem Display erscheint **"ON"** oder **"OFF"**.

• Drücken Sie die Up/Down-Taste zur Auswahl von **"ON"** um die Lampe anzuschalten, oder **"OFF"** um sie abzuschalten.

- Drücken Sie die Enter-Taste zur Bestätigung.
- Drücken Sie die Mode/Esc-Taste, um zum Hauptmenü zurückzukehren.

### **Lampenschaltung bei Inbetriebnahme**

Mit dieser Funktion kann das Gerät so programmiert werden, dass die Lampe automatisch zündet, sobald Sie das Gerät in Betrieb genommen wird. Wenn die Lampe automatisch gezündet werden soll, wählen Sie über die Up/Down-Tasten **"ON"** aus oder **"OFF"**, wenn die Lampe ausgeschaltet sein soll.

### **Lampe an über DMX**

Mit dieser Funktion kann das Gerät so programmiert werden, dass sich die Lampe über den externen Controller anschalten lässt. Wählen Sie über die Up/Down-Tasten **"ON"** wenn Sie diese Funktion aktivieren möchten – oder **"OFF"** wenn nicht.

### **Lampe aus über DMX**

Mit dieser Funktion kann das Gerät so programmiert werden, dass sich die Lampe über den externen Controller ausschalten lässt. Wählen Sie über die Up/Down-Tasten **"ON"** wenn Sie diese Funktion aktivieren möchten – oder **"OFF"** wenn nicht.

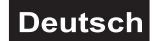

### **Lampe an bei Temperatur**

Mit dieser Funktion kann eingestellt werden, wann die Lampe nach einer automatischen Abschaltung wieder zündet. Drücken Sie die Up/Down-Taste zur Auswahl der gewünschten Temperatur zwischen 20° und 79 Celsius.

### **Lampe aus bei Temperatur**

Mit dieser Funktion kann das Gerät so programmiert werden, dass die Lampe automatisch abgeschaltet wird, wenn eine bestimmte Innentemperatur erreicht wird. Drücken Sie die Up/Down-Tasten zur Auswahl der maximalen Innentemperatur zwischen 80 °C und 139 °C. Die normale Betriebstemperatur sollte unter 90 °C liegen. 90 °C Innentemperatur und mehr sind bereits als kritisch zu bewerten und sollten zur Abschaltung der Lampe führen. Bitte beachten Sie, dass die Umgebungstemperatur niemals über 45 °C liegen sollte, damit eine ausreichende Kühlung gewährleistet ist.

### **Personality**

### **Status settings**

### **DMX-Adresse über externen Controller**

Mit dieser Funktion können Sie die DMX-Startadresse über einen externen Controller einstellen.

- Wählen Sie **"Address via DMX"** durch Drücken der Up/Down-Tasten.
- Drücken Sie die Enter-Taste, auf dem Display erscheint **"ON"** oder **"OFF"**.

• Drücken Sie die Up/Down-Taste zur Auswahl von **"ON"** wenn Sie diese Funktion aktivieren möchten - oder zur Auswahl von **"OFF"** wenn nicht.

- Drücken Sie die Enter-Taste zur Bestätigung.
- Drücken Sie die Mode/Esc-Taste, um zum Hauptmenü zurückzukehren.
- Stellen Sie jetzt am Controller den DMX-Wert von Kanal 1 auf "7".

• Stellen Sie den DMX-Wert von Kanal 2 auf "7" oder "8". In der Einstellung "7" können Sie die Startadresse zwischen 1 und 255 einstellen. In der Einstellung "8" können Sie die Startadresse zwischen 256 und 511 einstellen.

• Stellen Sie den DMX-Wert von Kanal 3 auf die gewünschte Startadresse. Wenn Sie z. B. die Startadresse 57 einstellen möchten, stellen Sie Kanal 1 auf "7", Kanal 2 auf "7" und Kanal 3 auf "57". Wenn Sie die Startadresse 420 einstellen möchten, stellen Sie Kanal 1 auf "7", Kanal 2 auf "8" und Kanal 3 auf "164" (256+164=420).

• Warten Sie ca. 20 Sekunden und das Gerät führt einen Reset durch. Danach ist die neue Startadresse eingestellt.

### **Auto-Modus wenn kein DMX**

Mit der Funktion **"No DMX status"** lassen sich verschiedene Modi einstellen, wenn kein DMX-Signal empfangen wird.

- Wählen Sie **"Close, Hold, Auto oder Music"** durch Drücken der Up/Down-Tasten.
- Drücken Sie die Enter-Taste, auf dem Display erscheint **"Close"**.
- Drücken Sie die Up/Down-Taste, um "Close", "Hold", "Auto" oder "Music" auszuwählen.
- Drücken Sie die Enter-Taste zur Bestätigung.
- Drücken Sie die Mode/Esc-Taste, um zum Hauptmenü zurückzukehren.

### **Close**

Mit dieser Funktion lässt sich der Shutter schließen und das Gerät fährt in die Mittelstellung zurück, wenn kein DMX-Signal empfangen wird. Dies entspricht **Auto = OFF** und **Music = OFF**.

### **Hold**

Mit dieser Funktion bleibt das Gerät im zuletzt empfangenen DMX-Programm, wenn kein DMX-Signal empfangen wird.

### **Automatischer Program Run wenn kein DMX**

Mit der Funktion **"Auto"** lässt sich das interne Programm aufrufen, wenn kein DMX-Signal empfangen wird.

### **Musiksteuerung wenn kein DMX**

Mit der Funktion **"Music"** lässt sich das interne Programm musikgesteuert aufrufen, wenn kein DMX-Signal empfangen wird.

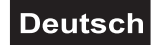

### **PAN-Umkehr**

Mit dieser Funktion lässt sich die PAN-Bewegung umkehren. **TILT-Umkehr**

Mit dieser Funktion lässt sich die TILT-Bewegung umkehren.

### **PAN-Winkel zwischen 630° und 540° umschalten**

Mit dieser Funktion lässt sich der PAN-Winkel einstellen.

- Wählen Sie **"Pan degree"** durch Drücken der Up/Down-Tasten.
- Drücken Sie die Enter-Taste, auf dem Display erscheint **"540"**.
- Drücken Sie die Up/Down-Taste, um **"540"** oder **"630"** auszuwählen.
- Drücken Sie die Enter-Taste zur Bestätigung.
- Drücken Sie die Mode/Esc-Taste, um zum Hauptmenü zurückzukehren.

### **Automatische PAN/TILTKalibrierung**

Mit dieser Funktion lassen sich die PAN- und TILT-Bewegung auf die korrekten Ausgangspositionen kalibrieren.

### **PAN/TILT Geschwindigkeit einstellen**

Mit dieser Funktion können Sie die PAN/TILT Geschwindigkeit definieren. Sie haben die Wahl zwischen 4 unterschiedlichen Modi.

### **Mikrofonempfindlichkeit**

Mit dieser Funktion lässt sich die Mikrofonempfindlichkeit zwischen 0 % und 99 % einstellen.

- Wählen Sie **"Mic sensitivity"** durch Drücken der Up/Down-Tasten.
- Drücken Sie die Up/Down-Taste, um die gewünschte Empfindlichkeit einzustellen.
- Drücken Sie die Enter-Taste zur Bestätigung.
- Drücken Sie die Mode/Esc-Taste, um zum Hauptmenü zurückzukehren.

### **Hibernation- Power-Standby-Modus**

Mit dieser Funktion lässt sich das Gerät in den Power-Standby-Modus setzen. Die Funktion wird automatisch nach einer vordefinierten Zeitspanne ohne DMX-Aktivität ausgeführt. Im Standby-Modus werden die Lampe/LEDs und alle Motoren abgeschalten, sofern für eine Zeitspanne von z. B. 15 Minuten (individuell einstellbar) kein DMX-Signal an das Gerät gesendet wurde. Das Gerät startet automatisch neu und kehrt zum Normalbetrieb zurück, sobald ein DMX-Signal anliegt.

### **Service settings**

Das Passwort für diese Funktion ist **.050**".

### **RDM PID**

Mit dieser Funktion können Sie diverse Menüpunkte per RDM abrufen.

Das Gerät unterstützt RDM. Die Abkürzung RDM steht für "remote device management" und macht eine "Fernabfrage/-steuerung", von an den DMX-Bus angeschlossenen Geräten, möglich. Der DMX-RDM-Standard ist als ANSI-Norm E1.20-2006 durch die ESTA spezifiziert und eine Erweiterung des DMX512- **Protokolls** 

Manuelle Einstellungen, wie das Setzen der DMX-Startadresse, werden damit überflüssig. Besonders vorteilhaft ist diese Art der Steuerung, wenn das Gerät z. B. an schwierig erreichbaren Stellen montiert ist.

RDM-fähige und konventionelle DMX-Geräte können gemeinsam in einer Linie betrieben werden. Das RDM-Protokoll sendet innerhalb eines DMX512-Datenstromes eigene Datenpakete, ohne nicht RDM-fähige Geräte zu beeinflussen.

Werden DMX-Splitter verwendet, und die Steuerung per RDM soll Anwendung finden, müssen diese RDM unterstützen.

Welche Parameter RDM unterstützt abgerufen werden können, ist abhängig vom verwendeten RDM-Controller (optional erhältlich).

Grundsätzlich unterstützt das Gerät die folgenden Befehle und Funktionen über RDM:

- **•** DMX-Address
- **Lamp on/off**
- **PAN** reverse
- **TILT** reverse
- **Reset default**
- **-** Display reverse
- Reset all
- User mode
- Lamp hours
- Head temperature
- Software version

### **Lüfter Betriebsart einstellen**

Mit dieser Funktion lässt sich die Lüfter Betriebsart einstellen.

- Wählen Sie **"Fans Control"** durch Drücken der Up/Down-Tasten.
- Drücken Sie die Enter-Taste, auf dem Display erscheint **"AUTO"**.
- Drücken Sie die Up/Down-Taste, um **"LOW"**, **"HIGH"** oder **"AUTO"** auszuwählen.
- Drücken Sie die Enter-Taste zur Bestätigung.
- Drücken Sie die Mode/Esc-Taste, um zum Hauptmenü zurückzukehren.

### **Display-Abschaltung**

Mit dieser Funktion lässt sich das Display nach 1 bis 59 Minuten abschalten.

### **Display-Umkehrung**

Mit dieser Funktion lässt sich das Display um 180 Grad drehen; für eine bessere Ansicht wenn das Gerät vom Trussing oder einer Decke hängt.

### **Tastensperre**

Mit dieser Funktion können Sie die Tasten des Control Boards sperren, um z.B. ein Eingreifen Unbefugter zu verhindern. Wenn diese Funktion aktiviert wurde, werden die Tasten automatisch 15 Sekunde nach dem letzten Befehl, gesperrt. Drücken Sie, um die Tastensperre zu deaktivieren oder zeitweilig zu deaktivieren und um den Zugriff auf die Menübefehle zurückzugewinnen, die Mode/Esc-Taste für 3 Sekunden.

### **Temperatureinheit zwischen Grad Celsius und Grad Fahrenheit umschaltbar**

Mit dieser Funktion lässt sich die Temperaturangabe einstellen.

- Wählen Sie **"Temp. C/F"** durch Drücken der Up/Down-Tasten.
- Drücken Sie die Enter-Taste, auf dem Display erscheint **"Celsius"**.
- Drücken Sie die Up/Down-Taste, um **"Celsius"** oder **"Fahrenheit"** auszuwählen.
- Drücken Sie die Enter-Taste zur Bestätigung.
- Drücken Sie die Mode/Esc-Taste, um zum Hauptmenü zurückzukehren.

### **Startposition einstellen**

Mit dieser Funktion können Sie einstellen, mit welchem Wert der entsprechende Kanal starten soll.

### **Reset function**

Mit dieser Funktion lässt sich über das Control Board ein Reset durchführen. Dabei können Sie über die Up/Down-Tasten die verschiedenen Reset-Funktionen auswählen.

### **Zurücksetzen auf Werkseinstellungen**

Mit dieser Funktion lässt sich das Gerät auf die Werkseinstellungen zurück setzen. Alle Einstellungen werden auf Ihren Vorgabewert (grau unterlegt) zurück gesetzt. Evtl. abgespeicherte Szenen gehen verloren.

### **Effect Adjust**

### **Funktionstest der Kanäle**

Mit dieser Funktion lässt sich jeder einzelne Kanal auf seine (korrekte) Funktion überprüfen.

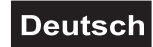

### **Manuelle Einstellung der Kanäle**

Mit dieser Funktion lassen sich die einzelnen Kanäle manuell einstellen.

### **Effektradjustierung**

Mit dieser Funktion lassen sich die Effekträder auf die korrekten Ausgangspositionen kalibrieren. Das Passwort für diese Funktion ist **.050**".

### **Users mode set**

#### **Benutzerdefinierte Kanalreihenfolge**

Mit dieser Funktion lassen sich benutzerdefinierte Kanalreihenfolgen abspeichern.

#### **Preset-Benutzerdefininition**

Mit dieser Funktion lässt sich Preset-Benutzerdefininition der Kanalreihenfolge abspeichern.

### **Edit Program**

#### **Programmwahl für Auto Programm**

Mit dieser Funktion lässt sich das Programm festlegen, das dann im Run aufgerufen wird.

#### **Programm editieren**

Mit dieser Funktion lassen sich die internen Programme editieren.

#### **Szenen editieren**

Mit dieser Funktion lassen sich die Szenen der internen Programme editieren.

#### **Szenen automatisch aufzeichnen**

Das Gerät verfügt über einen internen DMX-Recorder, mit dem sich programmierte Szenen aus dem DMX-Controller auf das Gerät übertragen lassen. Stellen Sie die gewünschten Szenen-Nummern über die Up/Down-Tasten ein (von – bis). Wenn Sie nun die Szenen auf Ihrem Controller aufrufen, werden diese automatisch auf das Gerät übertragen.

### **Exkurs:**

Ein Mastergerät kann 3 verschiedene Datengruppen zu den Slavegeräten senden. Das bedeutet, dass ein Mastergerät 3 verschiedene Slaveeinheiten starten kann, in welchen 3 unterschiedliche Programme ablaufen. Die Mastereinheit sendet die 3 Programmteile in Schleife.

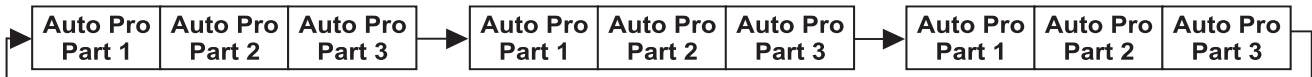

Das Slavegerät empfängt die Daten vom Mastergerät nach der Gruppe, in die das Slavegerät eingeordnet wurde. Ist z.B. ein Slavegerät im Menü "Set to Slave" auf "Slave 1" eingestellt wird das "Auto Program Part 1" vom Master gesendet und vom Slave empfangen. Ist "Slave 2" eingestellt, empfängt es das "Auto Program Part 2".

### **Zum Starten eines Auto Programmes gehen Sie bitte wie folgt vor:**

1.Slave-Einstellung

- Wählen Sie **"Function Mode"** durch Drücken der Up/Down-Tasten.
- Drücken Sie die Enter-Taste zur Bestätigung.
- Wählen Sie **"Set to slave"** durch Drücken der Up/Down-Tasten.
- Drücken Sie die Enter-Taste zur Bestätigung.
- Drücken Sie die Up/Down-Taste, um **"Slave 1"** oder **"Slave 2"** oder **"Slave 3"** einzustellen.
- Drücken Sie die Enter-Taste zur Bestätigung.
- Drücken Sie die Mode/Esc-Taste, um zum Hauptmenü zurückzukehren.

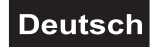

2. Automatischer Program Run

- Wählen Sie **"Function Mode"** durch Drücken der Up/Down-Tasten.
- Drücken Sie die Enter-Taste zur Bestätigung.
- Wählen Sie **"Auto Programm"** durch Drücken der Up/Down-Tasten.
- Drücken Sie die Enter-Taste zur Bestätigung.

• Drücken Sie die Up/Down-Taste, um **"Master"** oder **"Alone"** auszuwählen. "ALONE" bedeutet Stand Alone-Modus und "MASTER", dass das Gerät als Master-Gerät definiert wird.

- Drücken Sie die Enter-Taste zur Bestätigung.
- Drücken Sie die Mode/Esc-Taste, um zum Hauptmenü zurückzukehren.

3. Programmwahl für Auto Pro Part

- Wählen Sie **"Edit program"** durch Drücken der Up/Down-Tasten.
- Drücken Sie die Enter-Taste zur Bestätigung.
- Wählen Sie **"Select program"** durch Drücken der Up/Down-Tasten.
- Drücken Sie die Enter-Taste zur Bestätigung.

• Drücken Sie die Up/Down-Taste, um **"Auto Pro Part 1"** oder **"Auto Pro Part 2"** oder **"Auto Pro Part 3"** einzustellen, und somit die Auswahl welches Slave Programm gesendet werden soll. Die Auswahl "Part 1" bedeutet, dass die Slave-Einheit das gleiche Programm wie die Master-Einheiten durchlaufen wird.

- Drücken Sie die Enter-Taste zur Bestätigung.
- Drücken Sie die Mode/Esc-Taste, um zum Hauptmenü zurückzukehren.
- 4. Programmwahl für Edit Programm
- Wählen Sie **"Edit program"** durch Drücken der Up/Down-Tasten.
- Drücken Sie die Enter-Taste zur Bestätigung.
- Wählen Sie **"Edit program"** durch Drücken der Up/Down-Tasten.
- Drücken Sie die Enter-Taste zur Bestätigung.
- Drücken Sie die Up/Down-Taste, um das gewünschte spezifischen Programm einzustellen. Mit dieser

Funktion lassen sich spezifische Szenen in ein spezifisches Programm editieren.

- Drücken Sie die Enter-Taste zur Bestätigung.
- Drücken Sie die Mode/Esc-Taste, um zum Hauptmenü zurückzukehren.
- 5. Automatische Szenenaufzeichnung
- Wählen Sie **"Edit program"** durch Drücken der Up/Down-Tasten.
- Drücken Sie die Enter-Taste zur Bestätigung.
- Wählen Sie **"Edit scenes"** durch Drücken der Up/Down-Tasten.
- Drücken Sie die Enter-Taste zur Bestätigung.

• Drücken Sie die Up/Down-Taste, um die gewünschten Szenennummern einzustellen. Es können maximal 250 Szenen programmiert werden.

- Drücken Sie die Enter-Taste zur Bestätigung.
- Drücken Sie die Up/Down-Taste, um den gewünschten Wert einzustellen.
- Drücken Sie die Enter-Taste zur Bestätigung.
- Drücken Sie die Mode/Esc-Taste, um zum Hauptmenü zurückzukehren.

### **Beispiel:**

Programm 2 enthält die Szenen: 10, 11, 12, 13; Programm 4 enthält die Szenen: 8, 9, 10 und Programm 6 enthält die Szenen: 12, 13, 14, 15, 16

Part 1:

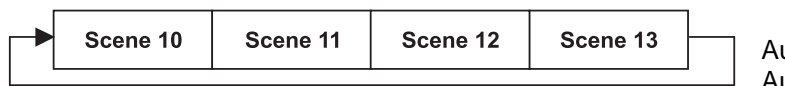

Part 2:

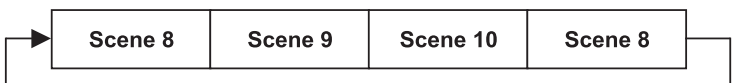

Part 3:

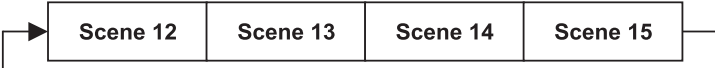

ato Pro Part 1 ist Programm 2; Auto Pro Part 2 ist Programm 3; Auto Pro Part 3 ist Programm 6

Die 3 Slave-Gruppen durchlaufen das Auto Programm in bestimmten Zeitabschnitten, wie die folgende Abbildung zeigt:

### **Fehlermeldungen**

**Wenn Sie das Gerät einschalten, wird zuerst ein Reset durchgeführt. Wenn auf dem Display eine Fehlermeldung erscheint, gibt es Fehler an einem oder mehreren Kanälen. Die Fehlermeldung steht für den entsprechenden Kanal mit einem Testsensor für die korrekte Position.**

**Wenn auf dem Display z.B. "Err channel is PAN Movement" erscheint, bedeutet dies einen Fehler im Steuerkanal 1: Horizontale Bewegung (PAN). Gibt es gleichzeitig einen Fehler an mehreren Kanälen, blinken die Fehlermeldungen 2-mal im Display, danach führt das Gerät einen Reset durch. Wenn die Fehlermeldungen nach dem Reset noch 2-mal erscheinen, arbeiten nur die Kanäle mit den Fehlern nicht fehlerfrei.**

Die entsprechende Fehlermeldung erscheint, wenn nach dem Reset magnetisch-indizierte Fehlfunktionen an dem entsprechenden Kanalfeature vorliegen (Photodiode defekt oder der Magnet fehlt) oder der Steppermotor defekt ist (oder dessen Treiber auf der Hauptplatine). Dabei befindet sich das entsprechende Kanalfeature nach dem Reset nicht in der Vorgabeposition.

Die verschiedenen Fehlermeldungen sind:

PAN Movement Color Wheel Rotating Gobo index Prism Rotation **TILT Movement Rotating Gobo Wheel Fix Gobo Wheel Focus**

### **REINIGUNG UND WARTUNG**

Der Unternehmer hat dafür zu sorgen, dass sicherheitstechnische und maschinentechnische Einrichtungen mindestens alle vier Jahre durch einen Sachverständigen im Umfang der Abnahmeprüfung geprüft werden.

Der Unternehmer hat dafür zu sorgen, dass sicherheitstechnische und maschinentechnische Einrichtungen mindestens einmal jährlich durch einen Sachkundigen geprüft werden.

Dabei muss unter anderem auf folgende Punkte besonders geachtet werden:

- 1) Alle Schrauben, mit denen das Gerät oder Geräteteile montiert sind, müssen fest sitzen und dürfen nicht korrodiert sein.
- 2) An Gehäuse, Befestigungen und Montageort (Decke, Abhängung, Traverse) dürfen keine Verformungen sichtbar sein.
- 3) Mechanisch bewegte Teile wie Achsen, Ösen u. Ä. dürfen keinerlei Verschleißspuren zeigen (z.B. Materialabrieb oder Beschädigungen) und dürfen sich nicht unwuchtig drehen.
- 4) Die elektrischen Anschlussleitungen dürfen keinerlei Beschädigungen, Materialalterung (z.B. poröse Leitungen) oder Ablagerungen aufweisen. Weitere, auf den jeweiligen Einsatzort und die Nutzung abgestimmte Vorschriften werden vom sachkundigen Installateur beachtet und Sicherheitsmängel behoben.

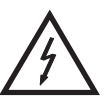

### LEBENSGEFAHR!

**Vor Wartungsarbeiten unbedingt allpolig vom Netz trennen!**

Das Gerät sollte regelmäßig von Verunreinigungen wie Staub usw. gereinigt werden. Verwenden Sie zur Reinigung ein fusselfreies, angefeuchtetes Tuch. Auf keinen Fall Alkohol oder irgendwelche Lösungsmittel zur Reinigung verwenden!

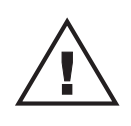

### ACHTUNG!

**Die Linse muss gewechselt werden, wenn diese sichtbar beschädigt ist, so dass ihre Wirksamkeit beeinträchtigt ist, z. B. durch Sprünge oder tiefe Kratzer!**

Die Objektivlinse sollte wöchentlich gereinigt werden, da sich sehr schnell Nebelfluidrückstände absetzen, die die Leuchtkraft des Gerätes erheblich reduzieren. Den Lüfter monatlich reinigen.

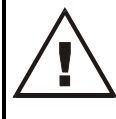

**Schalten Sie das Gerät niemals ein, ohne vorher alle Abdeckungen geschlossen zu haben!**

Die Gobos können mit einer weichen Bürste gereinigt werden. Reinigen Sie das Innere des Projektors mindestens einmal im Jahr mit einem Staubsauger oder einer Luftbürste.

Die dichroitischen Farbfilter, das Goborad und die Innenlinsen sollten monatlich gereinigt werden.

Im Geräteinneren befinden sich außer der Lampe und der Sicherung keine zu wartenden Teile. Wartungsund Servicearbeiten sind ausschließlich dem autorisierten Fachhandel vorbehalten!

Bitte beachten Sie auch die Hinweise unter "Lampeninstallation/Lampenwechsel".

### **Sicherungswechsel**

Beim Ausfall der Lampe kann die Feinsicherung des Gerätes durchbrennen. Wenn die Feinsicherung des Gerätes defekt ist, darf diese nur durch eine Sicherung gleichen Typs ersetzt werden.

**Vor dem Sicherungswechsel ist das Gerät allpolig von der Netzspannung zu trennen (Netzstecker ziehen).**

### **Vorgehensweise:**

- **Schritt 1:** Drehen Sie den Sicherungshalter an der Geräterückseite mit einem passenden Schraubendreher aus dem Gehäuse (gegen den Uhrzeigersinn).
- **Schritt 2:** Entfernen Sie die defekte Sicherung aus dem Sicherungshalter.
- **Schritt 3:** Setzen Sie die neue Sicherung in den Sicherungshalter ein.
- **Schritt 4:** Setzen Sie den Sicherungshalter wieder im Gehäuse ein und drehen Sie ihn fest.

Sollten einmal Ersatzteile benötigt werden, verwenden Sie bitte nur Originalersatzteile.

Wenn die Anschlussleitung dieses Gerätes beschädigt wird, muss sie durch eine besondere Anschlussleitung ersetzt werden, die von Ihrem Fachhändler erhältlich ist.

Sollten Sie noch weitere Fragen haben, steht Ihnen Ihr Fachhändler jederzeit gerne zur Verfügung.

### **TECHNISCHE DATEN**

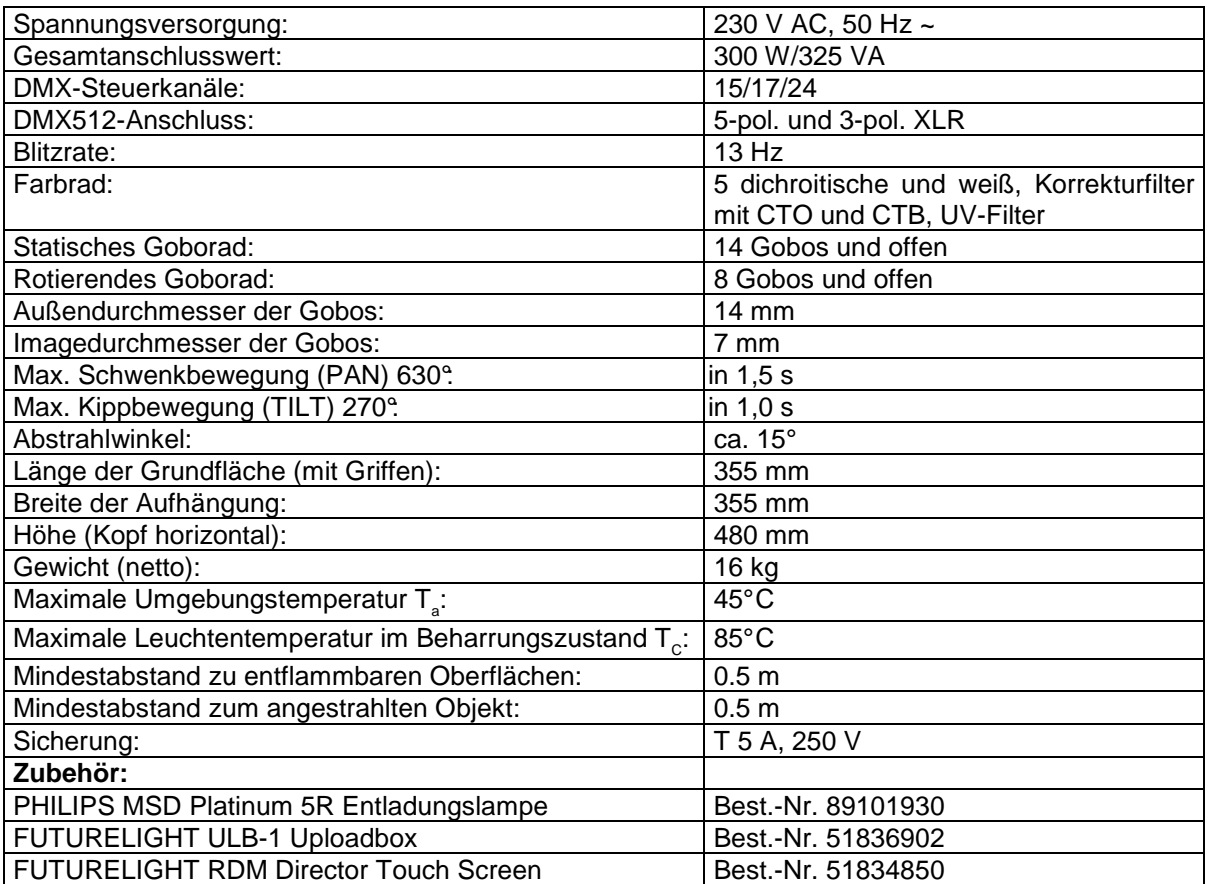

**Bitte beachten Sie: Technische Änderungen ohne vorherige Ankündigung und Irrtum vorbehalten. 08.12.2011 ©**

### **USER MANUAL**

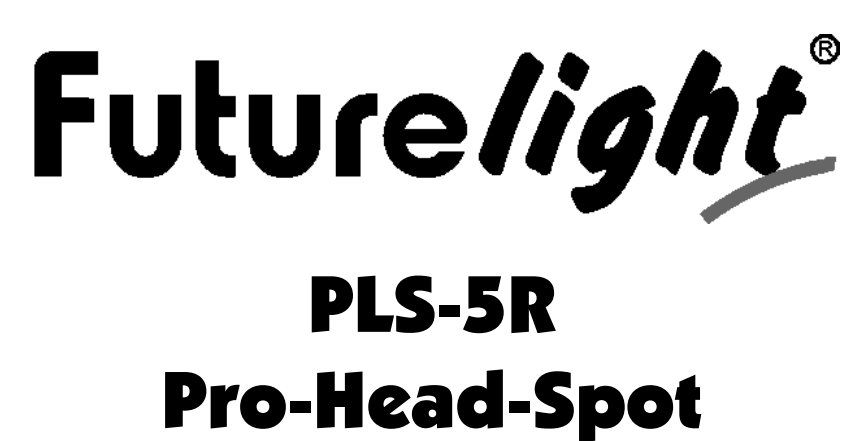

### CAUTION!

**Keep this device away from rain and moisture! Unplug mains lead before opening the housing!**

### **For your own safety, please read this user manual carefully before you initially start-up.**

Every person involved with the installation, operation and maintenance of this device has to - be qualified

- follow the instructions of this manual
- consider this manual to be part of the total product
- keep this manual for the entire service life of the product
- pass this manual on to every further owner or user of the product
- download the latest version of the user manual from the Internet

### **INTRODUCTION**

Thank you for having chosen a FUTURELIGHT PLS-5R. You will see you have acquired a powerful and versatile device.

Unpack your PLS-5R.

### **Delivery includes**

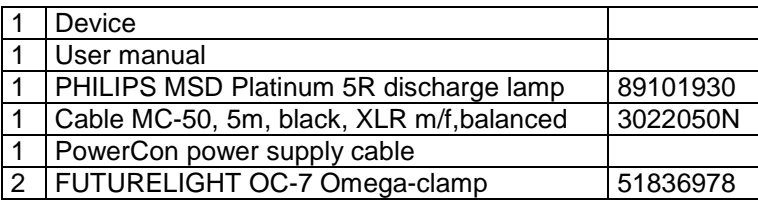

### **SAFETY INSTRUCTIONS**

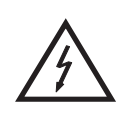

### CAUTION!

**Be careful with your operations. With a dangerous voltage you can suffer a dangerous electric shock when touching the wires!**

This device has left our premises in absolutely perfect condition. In order to maintain this condition and to ensure a safe operation, it is absolutely necessary for the user to follow the safety instructions and warning notes written in this user manual.

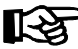

### **Important:**

Damages caused by the disregard of this user manual are not subject to warranty. The dealer will not accept liability for any resulting defects or problems.

If the device has been exposed to drastic temperature fluctuation (e.g. after transportation), do not switch it on immediately. The arising condensation water might damage your device. Leave the device switched off until it has reached room temperature.

Please make sure that there are no obvious transport damages. Should you notice any damages on the A/C connection cable or on the casing, do not take the device into operation and immediately consult your local dealer.

This device falls under protection-class I. The power plug must only be plugged into a protection class I outlet. The voltage and frequency must exactly be the same as stated on the device. Wrong voltages or power outlets can lead to the destruction of the device and to mortal electrical shock.

Always plug in the power plug last. The power plug must always be inserted without force. Make sure that the plug is tightly connected with the outlet.

Never let the power-cord come into contact with other cables! Handle the power-cord and all connections with the mains with particular caution! Never touch them with wet hands, as this could lead to mortal electrical shock.

Never modify, bend, strain mechanically, put pressure on, pull or heat up the power cord. Never operate next to sources of heat or cold. Disregard can lead to power cord damages, fire or mortal electrical shock.

The cable insert or the female part in the device must never be strained. There must always be sufficient cable to the device. Otherwise, the cable may be damaged which may lead to mortal damage.

Make sure that the power-cord is never crimped or damaged by sharp edges. Check the device and the power-cord from time to time.

If extension cords are used, make sure that the core diameter is sufficient for the required power consumption of the device. All warnings concerning the power cords are also valid for possible extension cords.

Always disconnect from the mains, when the device is not in use or before cleaning it. Only handle the power-cord by the plug. Never pull out the plug by tugging the power-cord. Otherwise, the cable or plug can be damaged leading to mortal electrical shock. If the power plug or the power switch is not accessible, the device must be disconnected via the mains.

If the power plug or the device is dusty, the device must be taken out of operation, disconnected and then be cleaned with a dry cloth. Dust can reduce the insulation which may lead to mortal electrical shock. More severe dirt in and at the device should only be removed by a specialist.

There must never enter any liquid into power outlets, extension cords or any holes in the housing of the device. If you suppose that also a minimal amount of liquid may have entered the device, it must immediately be disconnected. This is also valid, if the device was exposed to high humidity. Also if the device is still

running, the device must be checked by a specialist if the liquid has reduced any insulation. Reduced insulation can cause mortal electrical shock.

There must never be any objects entering into the device. This is especially valid for metal parts. If any metal parts like staples or coarse metal chips enter into the device, the device must be taken out of operation and disconnected immediately. Malfunction or short-circuits caused by metal parts may cause mortal injuries.

During the initial start-up some smoke or smell may arise. This is a normal process and does not necessarily mean that the device is defective.

**Danger of burning!** Never install the device on a highly flammable surfaces (e.g. fair carpet)!

**Caution:** During the operation, the housing becomes very hot.

Do not switch the device on and off in short intervals as this would reduce the lamp's life.

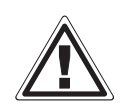

### HEALTH HAZARD!

**Never look directly into the light source, as sensitive persons may suffer an epileptic shock (especially meant for epileptics)!**

Keep away children and amateurs!

Never leave this device running unattended.

### **OPERATING DETERMINATIONS**

This device is a moving-head spot for creating decorative effects. This product is only allowed to be operated with an alternating current of 230 V, 50 Hz and was designed for indoor use only.

This device is designed for professional use, e.g. on stages, in discotheques, theatres etc.

Lighting effects are not designed for permanent operation. Consistent operation breaks will ensure that the device will serve you for a long time without defects.

Do not shake the device. Avoid brute force when installing or operating the device.

Never lift the fixture by holding it at the projector-head, as the mechanics may be damaged. Always hold the fixture at the transport handles.

When choosing the installation-spot, please make sure that the device is not exposed to extreme heat, moisture or dust. There should not be any cables lying around. Please make sure that the unit cannot be touched or bumped. You endanger your own and the safety of others!

This device must never be operated or stockpiled in sourroundings where splash water, rain, moisture or fog may harm the device. Moisture or very high humidity can reduce the insulation and lead to mortal electrical shocks. When using smoke machines, make sure that the device is never exposed to the direct smoke jet and is installed in a distance of 0.5 meters between smoke machine and device. The room must only be saturated with an amount of smoke that the visibility will always be more than 10 meters.

The ambient temperature must always be between -5° C and +45° C. Keep away from direct insulation (particularly in cars) and heaters.

The relative humidity must not exceed 50 % with an ambient temperature of 45°C.

This device must only be operated in an altitude between -20 and 2000 m over NN.

Never use the device during thunderstorms. Over voltage could destroy the device. Always disconnect the device during thunderstorms.

The symbol  $\bigcup -m \leq \frac{1}{2}$  determines the minimum distance from lighted objects. The minimum distance between light-output and the illuminated surface must be more than this value.

The device must only be installed on a non-flammable surface. In order to safeguard sufficient ventilation, leave 50 cm of free space around the device. Please note that heat-sensitive objects may be deformed or damaged by the emitted heat.

Make sure that the area below the installation place is blocked when rigging, derigging or servicing the fixture.

For overhead use (mounting height >100 cm), always fix the fixture with an appropriate safety-rope. Fix the safety-rope at the correct fixation points only. The safety-rope must never be fixed at the transport handles!

Only operate the fixture after having checked that the housing is firmly closed and all screws are tightly fastened.

The lamp must never be ignited if the objective-lens or any housing-cover is open, as discharge lamps may explose and emit a high ultraviolet radiation, which may cause burns.

The maximum ambient temperature  $T_{\scriptscriptstyle \rm a}$  = 45°C must never be exceeded.

Operate the device only after having become familiarized with its functions. Do not permit operation by persons not qualified for operating the device. Most damages are the result of unprofessional operation!

Please use the original packaging if the device is to be transported.

Please consider that unauthorized modifications on the device are forbidden due to safety reasons!

Never remove the serial barcode from the device as this would make the guarantee void.

If this device will be operated in any way different to the one described in this manual, the product may suffer damages and the guarantee becomes void. Furthermore, any other operation may lead to dangers like shortcircuit, burns, electric shock, lamp explosion, crash etc.

### **DESCRIPTION OF THE DEVICE**

### **Features**

### **Brilliant multi-function Moving Head with Philips Platinum 5R lamp**

• Much higher speed and double lamp lifetime with half power input and dimensions compared to a 575 W Moving-Head

• RDM ready

• Color-wheel with 5 different, dichroic color filters and white and additionally with CTO and CTB correctionfilters and UV-filter

- Switchable color change (mode 1: only full colors, mode 2: color-change at every position)
- Rainbow effect with adjustable speed in both directions
- Gobo-wheel with 14 static metal gobos plus open
- Gobo-wheel with 8 rotating gobos plus open
- Slot-in gobo-system for exchanging gobos without tools
- With gobo-shake function
- Rotating 3-facet prism
- Macro-function for rotating gobos/rotating prism combinations
- Steplessly adjustable iris
- Motorized focus
- Graphic LCD-display
- Strobe effect with 1-13 flashes per second
- Random strobe effect
- Stepless frost-filter for fading the projections in or out
- Mechanic dimmer

• Exact positioning via 16 bit resolution: color-wheel, gobo indexing, prism indexing, focus, dimmer, iris and PAN/TILT movement

• Automatic position correction

• ESDC-Function (Easy Service Data Check) with battery-buffered Control Board for operation time readouts etc.

• Control-Board with LCD-display and touch keyboard for adjusting the DMX-starting address, PAN/TILT-

Reverse, Program, Reset, lamp on/off, operating hours

- PAN-angle switchable between 630° and 540°
- DMX-controlled operation or stand-alone operation with master/slave function
- 7 built-in programs can be called up via DMX-contoller
- 56 preprogrammed scenes in Program Run for stand alone operation
- Number of scenes in Program Run can be changed individually

• The scenes in Program Run can be modified via the Control Board or via an external controller and loaded into the memory

- Software-upload by optional accessory via DMX link
- Sound-controlled via built-in microphone
- With PHILIPS MSD Platinum 5R discharge lamp

• The integral mounting plate on the bottom of the device enables a permanent installation even without omega clamps, e.g. on the ceiling

• Power connection via Neutrik PowerCon jack and included power cable

• DMX-control via every standard DMX-controller

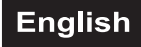

### **Overview**

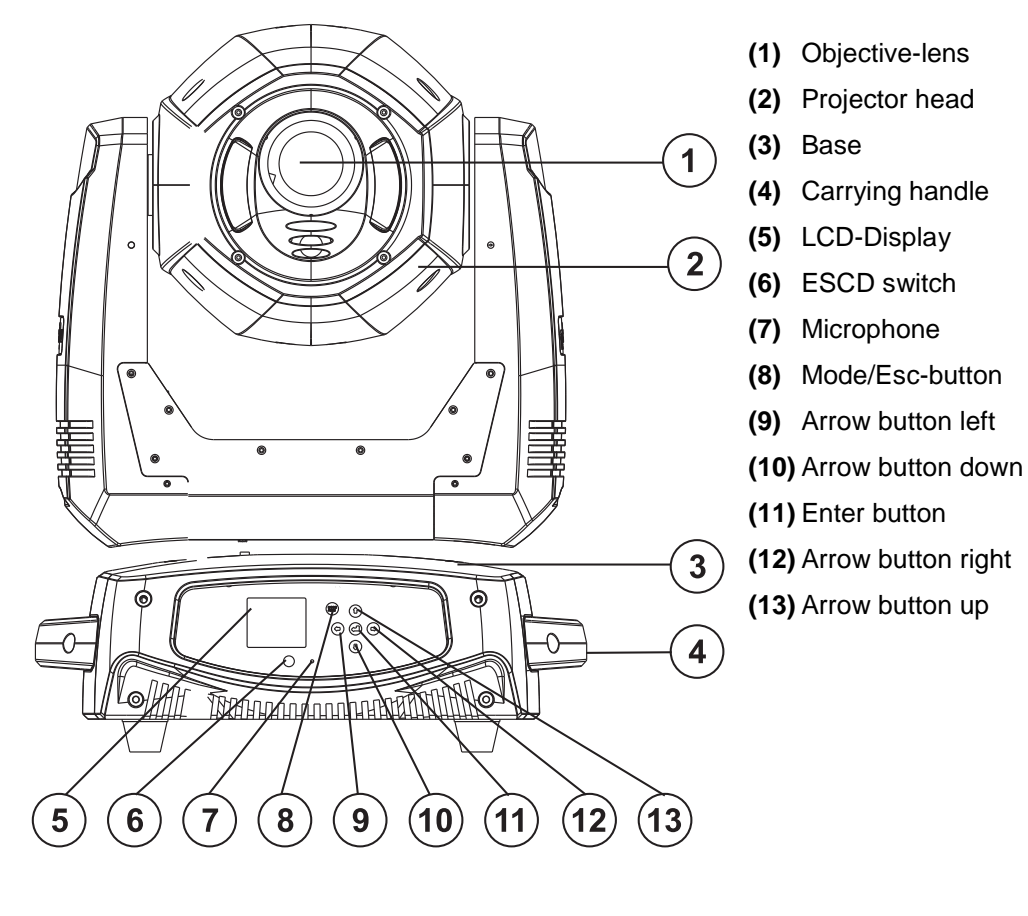

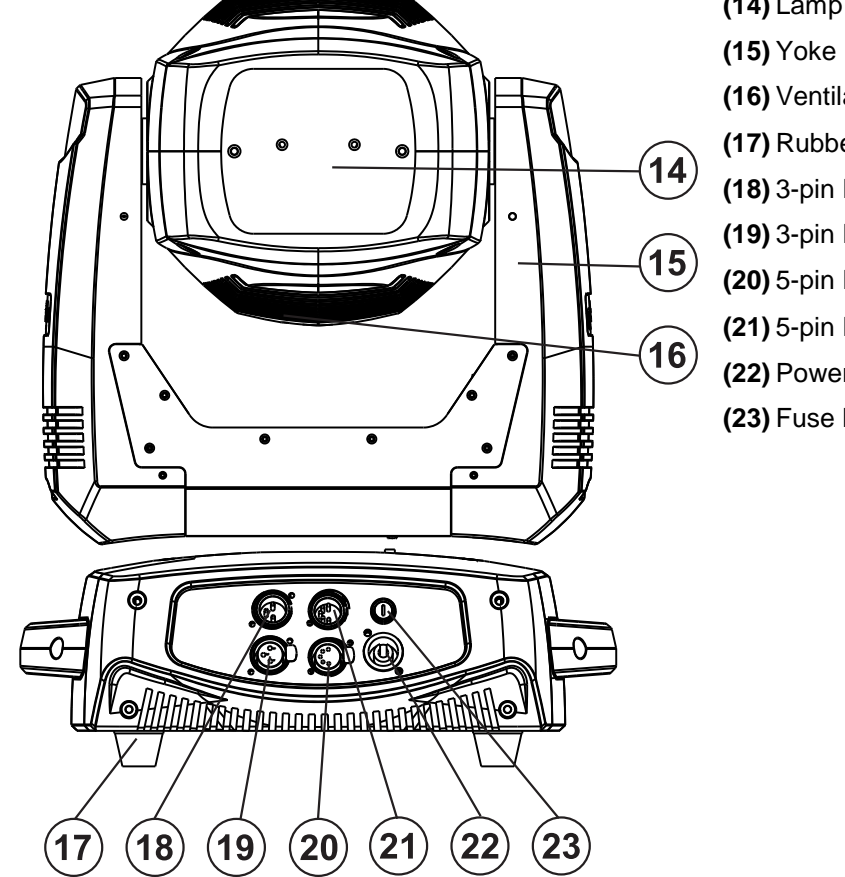

- **(14)** Lamp system
- 
- **(16)** Ventilation grille
- **(17)** Rubber foot
- **(18)** 3-pin DMX input socket
- **(19)** 3-pin DMX output socket
- **(20)** 5-pin DMX output socket
- **(21)** 5-pin DMX input socket
- **(22)** Power supply
- **(23)** Fuse holder

### **INSTALLATION**

**Installing/Replacing the lamp**

### DANGER TO LIFE!

**Only install the lamp with the device switched off! Unplug from mains before!**

**English** 

For the installation, you need one PHILIPS MSD Platinum 5R discharge lamp.

The lamp must only be changed when wearing appropriate protective clothing (protection glasses, protection gloves, helmet with sight, leather apron).

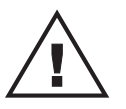

**The lamp has to be replaced when it is damaged or deformed due to the heat!** CAUTION!

The lamp life given by the manufacturer must never be exceeded. This is why you need to take notes on the operational time of the lamp or check the operating hour meter regularly and replace the lamp in time.

Keep exchanged lamp in a protective container and remove accordingly.

During the operation, the lamp reaches temperatures of up to 600° C.

### **Before replacing the lamp, unplug mains lead and let the lamp cool down (approx. 10 minutes).**

During the installation do not touch the glass-bulbs bare-handed! Please follow the lamp manufacturer's notes!

Do not install lamps with a higher wattage! Lamps with a higher wattage generate temperatures the device was not designed for. Damages caused by non-observance are not subject to warranty.

### **Lamp protection circuitry**

Because of the nature of the extreme heat associated with the Philips Platinum 5R lamp and the tight nature of the internal optical system it is imperative that the lamp be replaced every 2000 hours. This is done to protect the internal optical system as well as prevent accidental lamp explosion, which could lead to hot glass particles falling from the fixture. Failure to change the lamp within 300 hours of operation will result in automatic shut down of the fixtures electronics.

At 2000 hours the display will begin to flash "Replace The Lamp" and the lamp will flicker for the first five minutes of operation. At this point the lamp has reached its maximum rated life and should be replaced immediately. After the lamp has flickered for about five minutes it should strike normally allowing the fixture to be used temporarily until a replacement lamp can be installed. The fixture will continue to operate for an additional 300 hours, however the "Replace the Lamp" warning will continue to flash in the display. After 2300 hours the fixture will no longer respond to DMX commands and immediately enter a hibernation mode that will electronically discontinue all fixture functionality with the exception of a few menu commands. The fixture will continue to enter hibernation mode until the lamp is replaced and the lamp clock has been reset.

### **Procedure:**

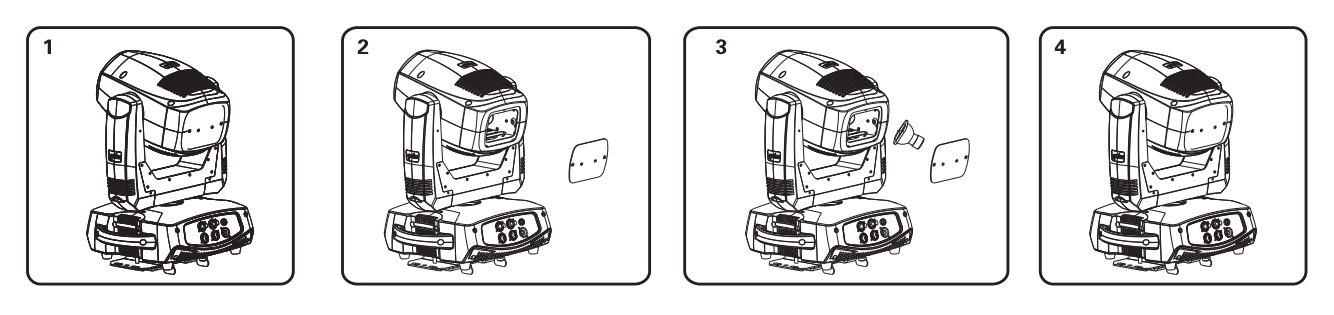

- **Step 1:** Unscrew the fixation screws A and B of the lamp system and carefully remove the lamp system from the housing.
- **Step 2:** If replacing the lamp, remove the old lamp from the lamp holder. Grip the lamp at the ceramic base and turn the lamp carefully anti-clockwise until the lamp loosens. Remove the lamp from the lampholder.
- **Step 3:** Carefully insert the new lamp into the lamp holder. Turn the lamp clockwise into the correct position. There is only one correct lamp position. Please make sure that the new lamp is in the same position than the old lamp before closing the device.
- **Step 4:** Replace the lamp system in the housing and tighten the fixation screws.
- **Step 5:** Reset the operating hours of the lamp in order to remove the flashing lamp warning in the display (see chapter Control Board).

**Attention: Please note, the MSD Platinum 5R lamp is not a hot-restrike type. You must wait approximately 15 minutes before you can attempt to strike the lamp once it has been turned off!**

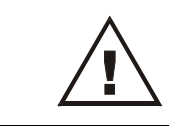

**Do not operate this device with opened cover!**

### **Inserting/Exchanging gobos**

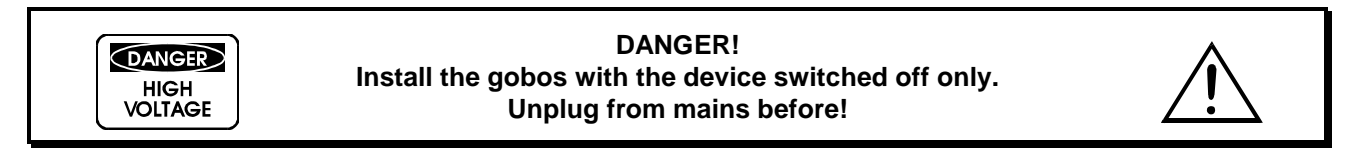

If you wish to use other forms and patterns as the standard-gobos, or if gobos are to be exchanged, please follow the instructions below:

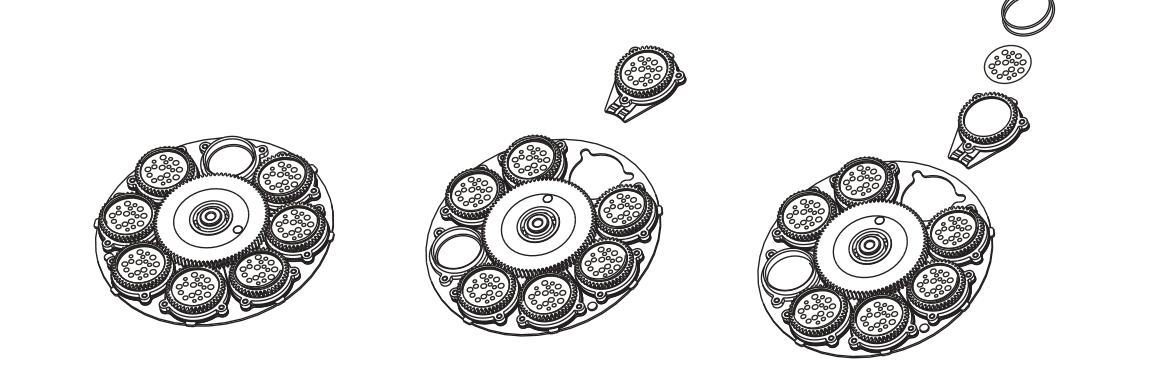

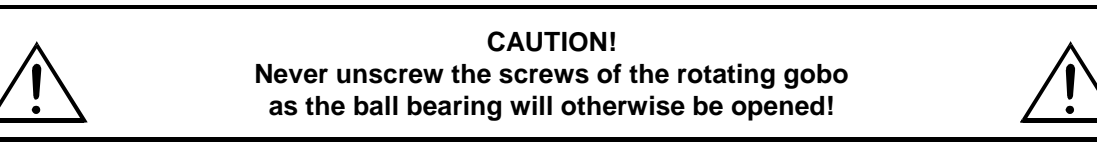

Remove the fixation-ring with an appropriate tool. Remove the gobo and insert the new gobo. Press the fixation-ring together and insert it in front of the gobo.

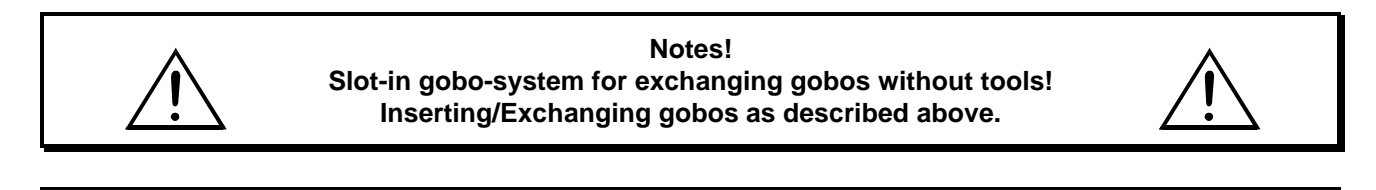

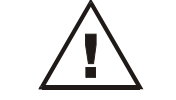

**Do not operate this device with opened cover!**

### **Rigging**

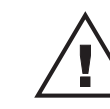

### DANGER TO LIFE!

**Please consider the EN 60598-2-17 and the respective national norms during the installation! The installation must only be carried out by an authorized dealer!**

The installation of the projector has to be built and constructed in a way that it can hold 10 times the weight for 1 hour without any harming deformation.

The installation must always be secured with a secondary safety attachment, e.g. an appropriate catch net. This secondary safety attachment must be constructed in a way that no part of the installation can fall down if the main attachment fails.

When rigging, derigging or servicing the fixture staying in the area below the installation place, on bridges, under high working places and other endangered areas is forbidden.

The operator has to make sure that safety-relating and machine-technical installations are approved by an expert before taking into operation for the first time and after changes before taking into operation another time.

The operator has to make sure that safety-relating and machine-technical installations are approved by an expert after every four year in the course of an acceptance test.

The operator has to make sure that safety-relating and machine-technical installations are approved by a skilled person once a year.

### **Procedure:**

The projector should be installed outside areas where persons may walk by or be seated.

IMPORTANT! OVERHEAD RIGGING REQUIRES EXTENSIVE EXPERIENCE, including (but not limited to) calculating working load limits, installation material being used, and periodic safety inspection of all installation material and the projector. If you lack these qualifications, do not attempt the installation yourself, but instead use a professional structural rigger. Improper installation can result in bodily injury and.or damage to property.

The projector has to be installed out of the reach of people.

If the projector shall be lowered from the ceiling or high joists, professional trussing systems have to be used. The projector must never be fixed swinging freely in the room.

**Caution:** Projectors may cause severe injuries when crashing down! If you have doubts concerning the safety of a possible installation, do NOT install the projector!

Before rigging make sure that the installation area can hold a minimum point load of 10 times the projector's weight.

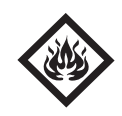

### DANGER OF FIRE!

**When installing the device, make sure there is no highly-inflammable material (decoration articles, etc.) within a distance of min. 0.5 m.**

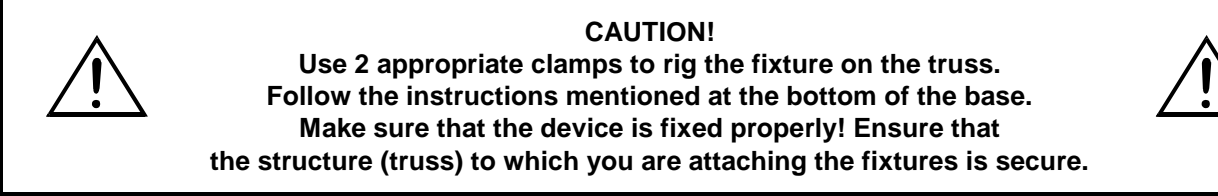

The Moving-Head can be placed directly on the stage floor or rigged in any orientation on a truss without altering its operation characteristics.

The fixture's base enables to be mounted in two ways.

For overhead use (mounting height >100 cm), always install an appropriate safety bond.

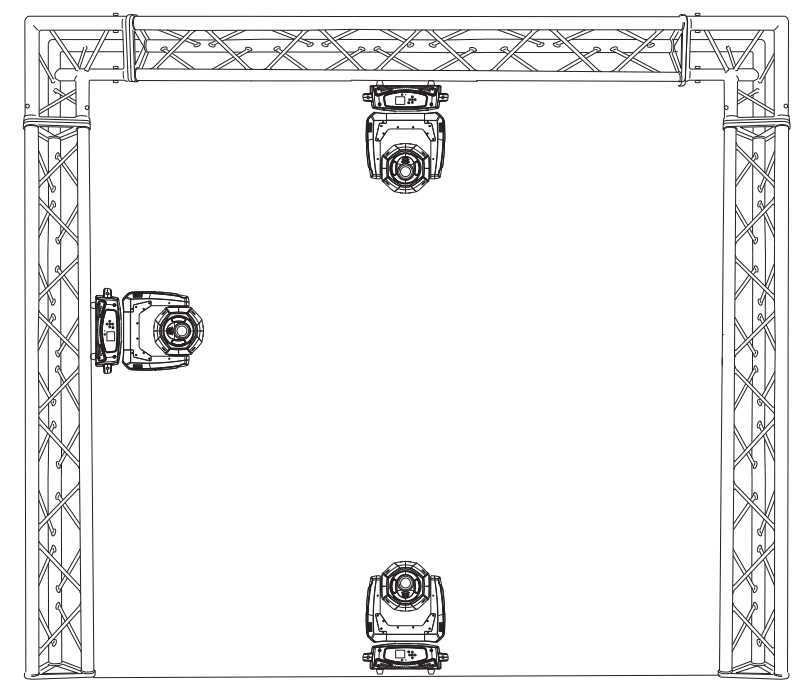

You must only use safety bonds complying with DIN 56927, quick links complying with DIN 56927, shackles complying with DIN EN 1677-1 and BGV C1 carbines. The safety bonds, quick links, shackles and the carbines must be sufficiently dimensioned and used correctly in accordance with the latest industrial safety regulations (e. g. BGV C1, BGI 810-3).

**Please note:** for overhead rigging in public or industrial areas, a series of safety instructions have to be followed that this manual can only give in part. The operator must therefore inform himself on the current safety instructions and consider them.

The manufacturer cannot be made liable for damages caused by incorrect installations or insufficient safety

precautions!

Install the safety bond by inserting the quick link in the hole on the bottom of the base. Pull the safety bond over the trussing system etc. Insert the end in the quick link and tighten the fixation screw.

The maximum drop distance must never exceed 20 cm.

A safety bond which already hold the strain of a crash or which is defective must not be used again.

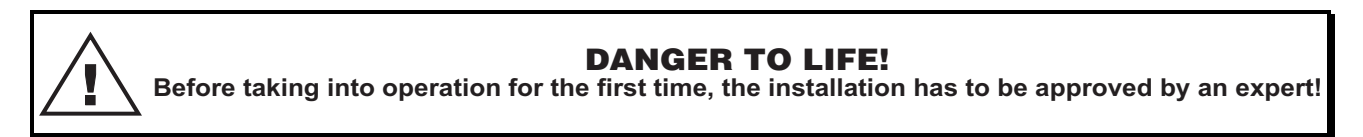

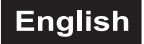

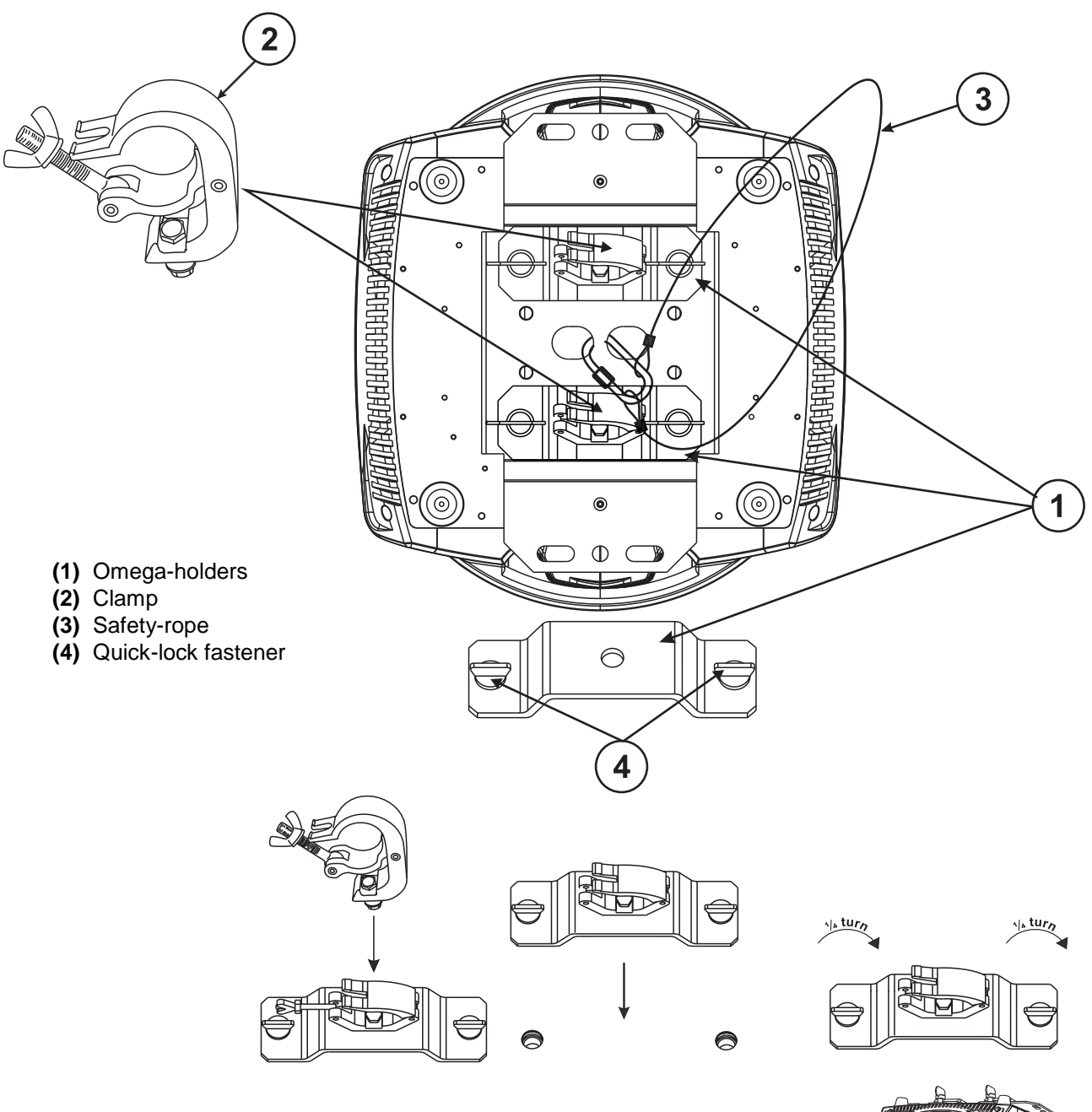

Screw one clamp each via a M10 screw and nut onto the Omega-clamps.

Insert the quick-lock fasteners of the first Omega-clamp into the respective holes on the bottom of the device. Tighten the quick-lock fasteners fully clockwise. Install the second Omega-clamp.

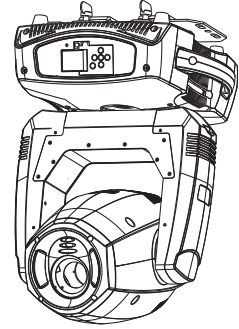

### **DMX-512 connection / connection between fixtures**

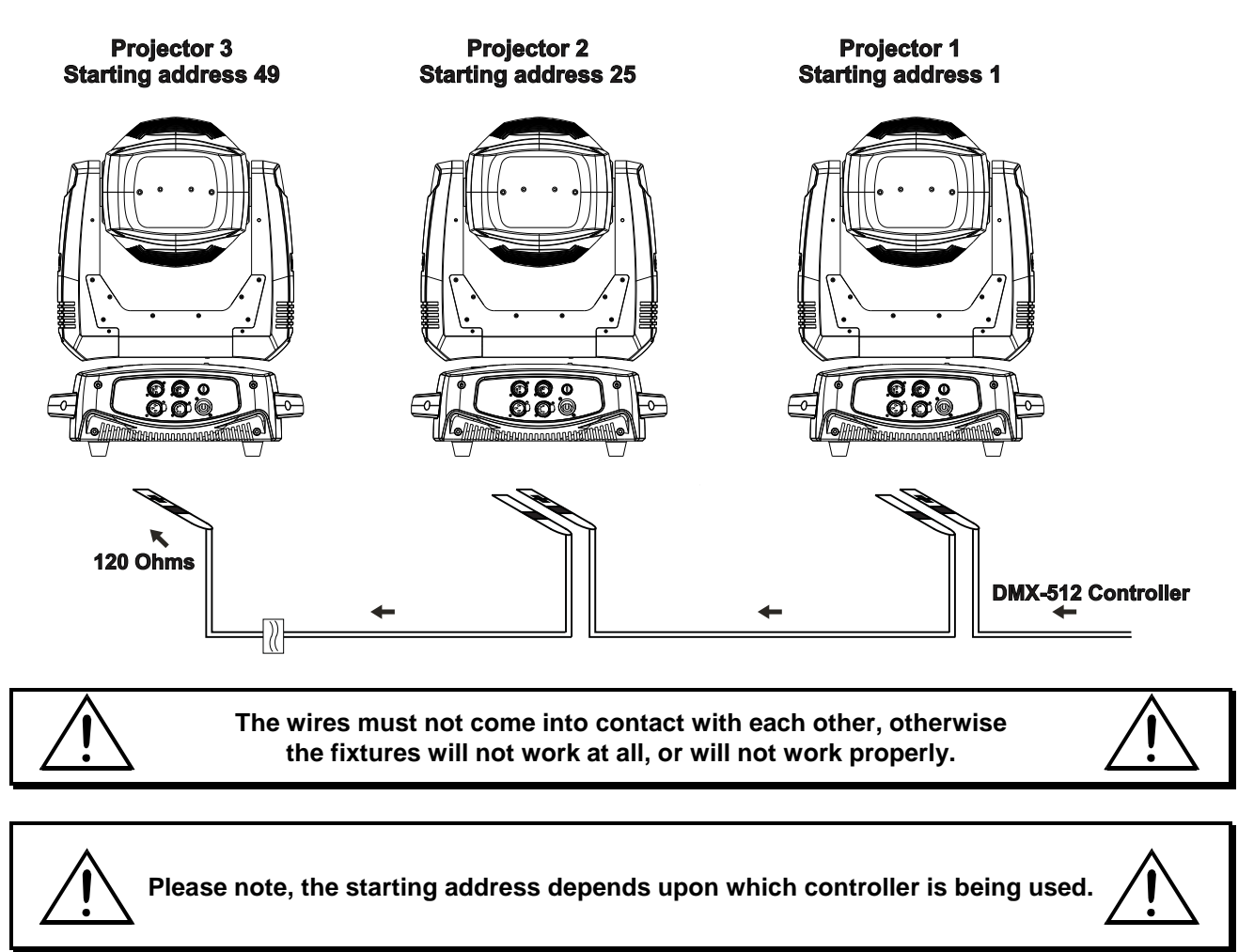

Only use a DMX-cable and 3-pin or 5-pin XLR-plugs and connectors in order to connect the controller with the fixture or one fixture with another.

### **Occupation of the XLR-connection:**

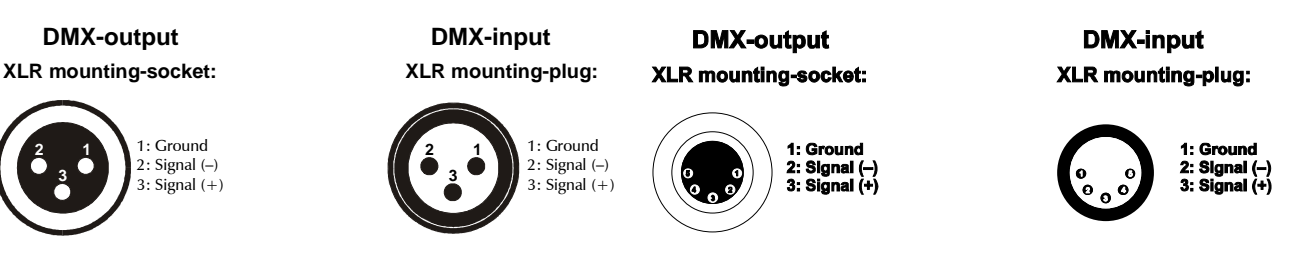

If you are using controllers with this occupation, you can connect the DMX-output of the controller directly with the DMX-input of the first fixture in the DMX-chain. If you wish to connect DMX-controllers with other XLR-outputs, you need to use adapter-cables.

### **Building a serial DMX-chain:**

Connect the DMX-output of the first fixture in the DMX-chain with the DMX-input of the next fixture. Always connect one output with the input of the next fixture until all fixtures are connected.

**Caution:** At the last fixture, the DMX-cable has to be terminated. Plug the terminator with a 120 Ω resistor between Signal (–) and Signal (+) in the DMX-output of the last fixture.

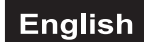

### **Connection with the mains**

Connect the device to the mains with the enclosed power supply cable.

### **The occupation of the connection-cables is as follows:**

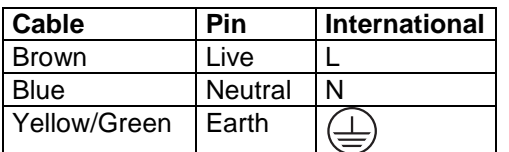

The earth has to be connected!

If the device will be directly connected with the local power supply network, a disconnection switch with a minimum opening of 3 mm at every pole has to be included in the permanent electrical installation.

The device must only be connected with an electric installation carried out in compliance with the IECstandards. The electric installation must be equipped with a Residual Current Device (RCD) with a maximum fault current of 30 mA.

Lighting effects must not be connected to dimming-packs.

The device is equipped with a lockable power input connector. Plug in the power cord and turn it to the right until it locks. Plug the power cord into a grounded electrical outlet that matches the rated voltage of the machine.

### **OPERATION**

After you connected the effect to the mains, the PLS-5R starts running. During the reset, the motors are trimmed and the device is ready for use afterwards.

### **Stand Alone operation**

In the Stand Alone mode, the PLS-5R can be used without controller.

Disconnect the PLS-5R from the controller and call the internal program. Please refer to the instructions under Control Board, Main menu, menu items Mode and Edit.

### **DMX-controlled operation**

You can control the projectors individually via your DMX-controller. Every DMX-channel has a different occupation with different features. The individual channels and their features are listed under DMX-protocol.

### **Addressing**

The Control Board allows you to assign the DMX starting address, which is defined as the first channel from which the PLS-5R will respond to the controller.

If you set, for example, the address to channel 25, the PLS-5R will use the channel 25 to 48 for control.

Please, be sure that you don't have any overlapping channels in order to control each PLS-5R correctly and independently from any other fixture on the DMX-chain.

If several PLS-5R are addressed similarly, they will work synchronically.

Press the Up/Down-buttons for setting the desired starting address. Now you can start operating the PLS-5R via your lighting controller.

### **Note:**

After switching on, the device will automatically detect whether DMX 512 data is received or not. If there is no data received at the DMX-input, the display will flash.

This situation can occur if:

- the XLR plug (cable with DMX signal from controller) is not connected with the input of the device.

- the controller is switched off or defective, if the cable or connector is defective or the signal wires are swap in the input connector.

### **Note:**

It's necessary to insert the XLR termination plug (with 120 Ohm) in the last lighting in the link in order to ensure proper transmission on the DMX data link.

### **DMX-protocol**

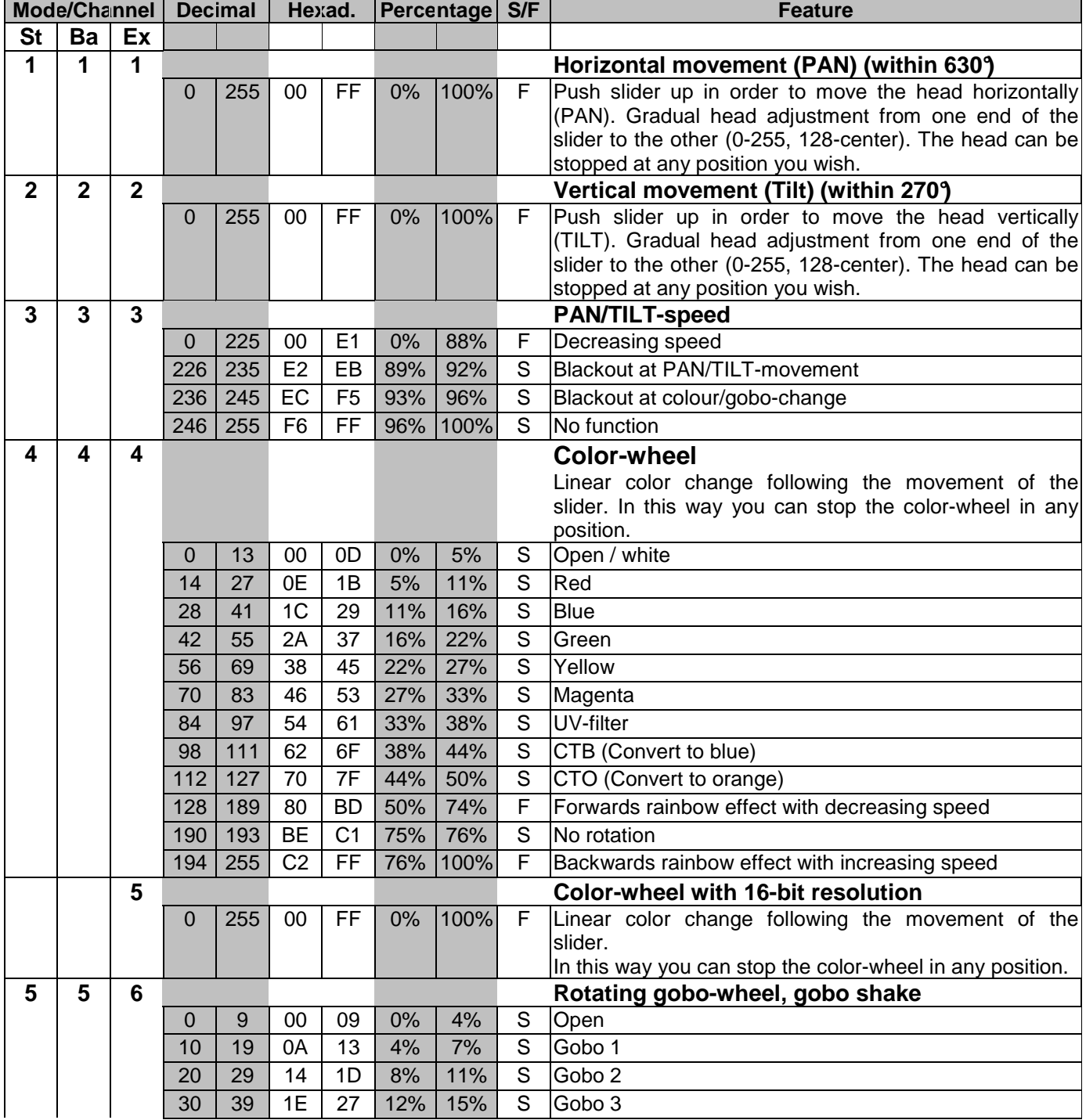

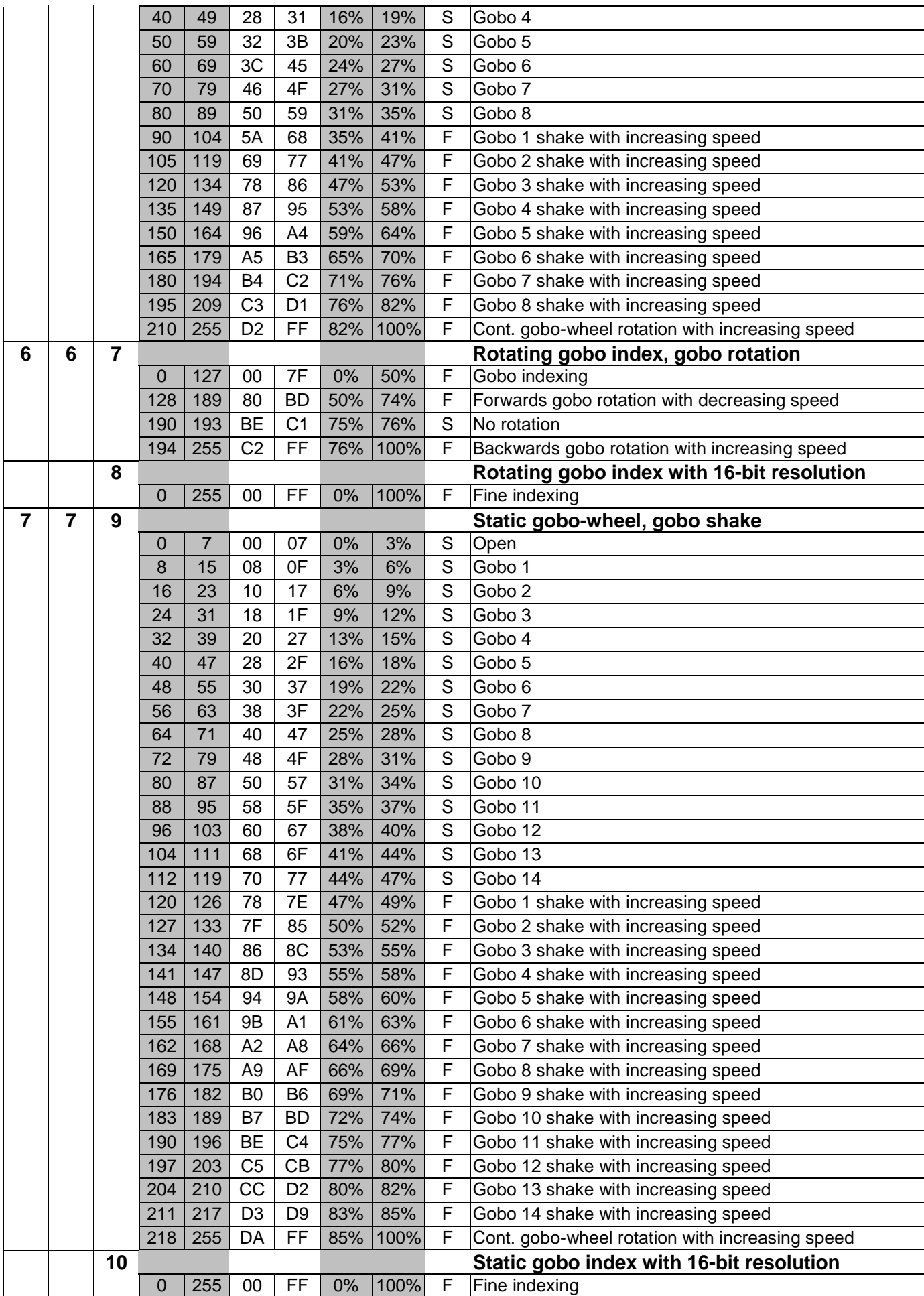

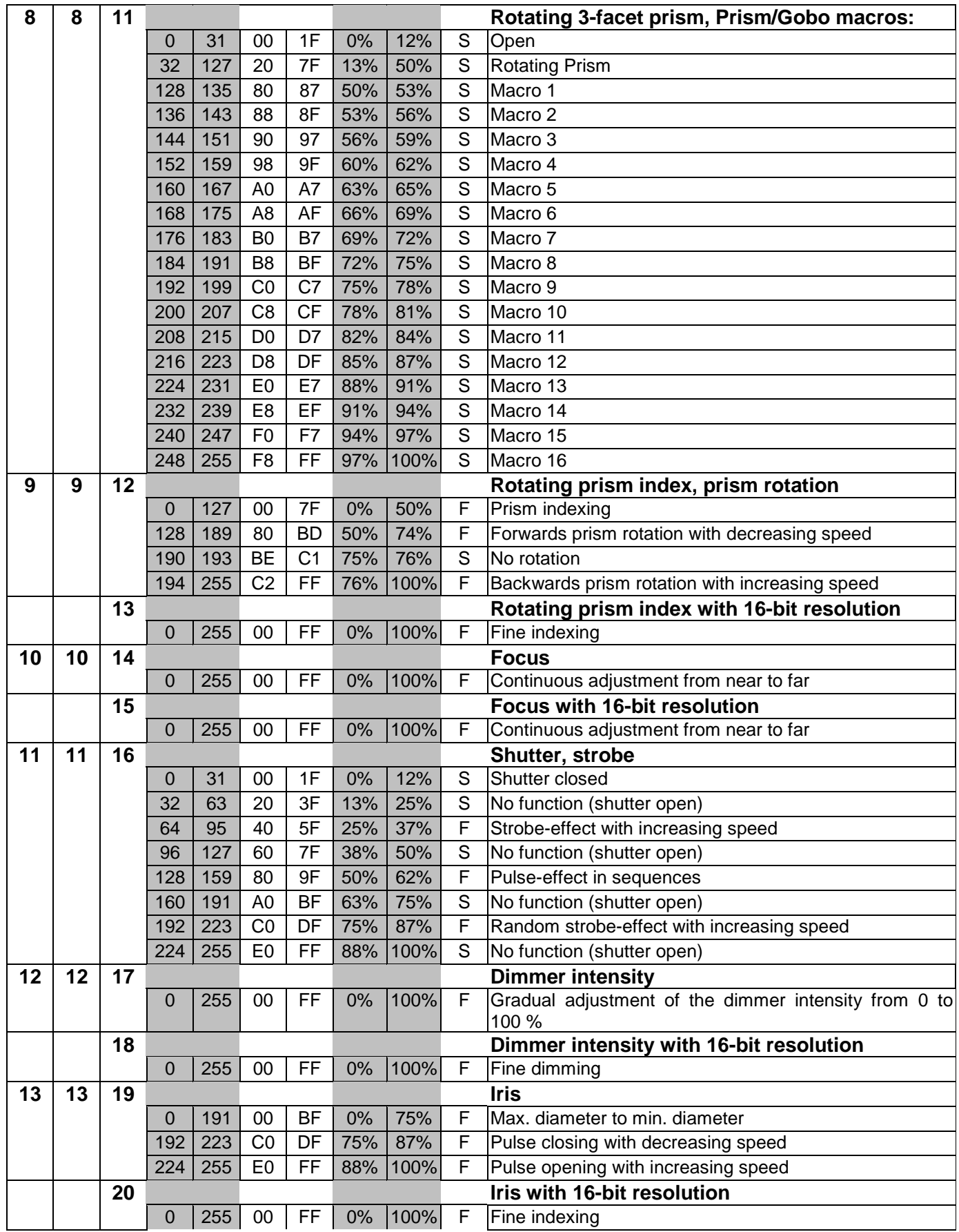

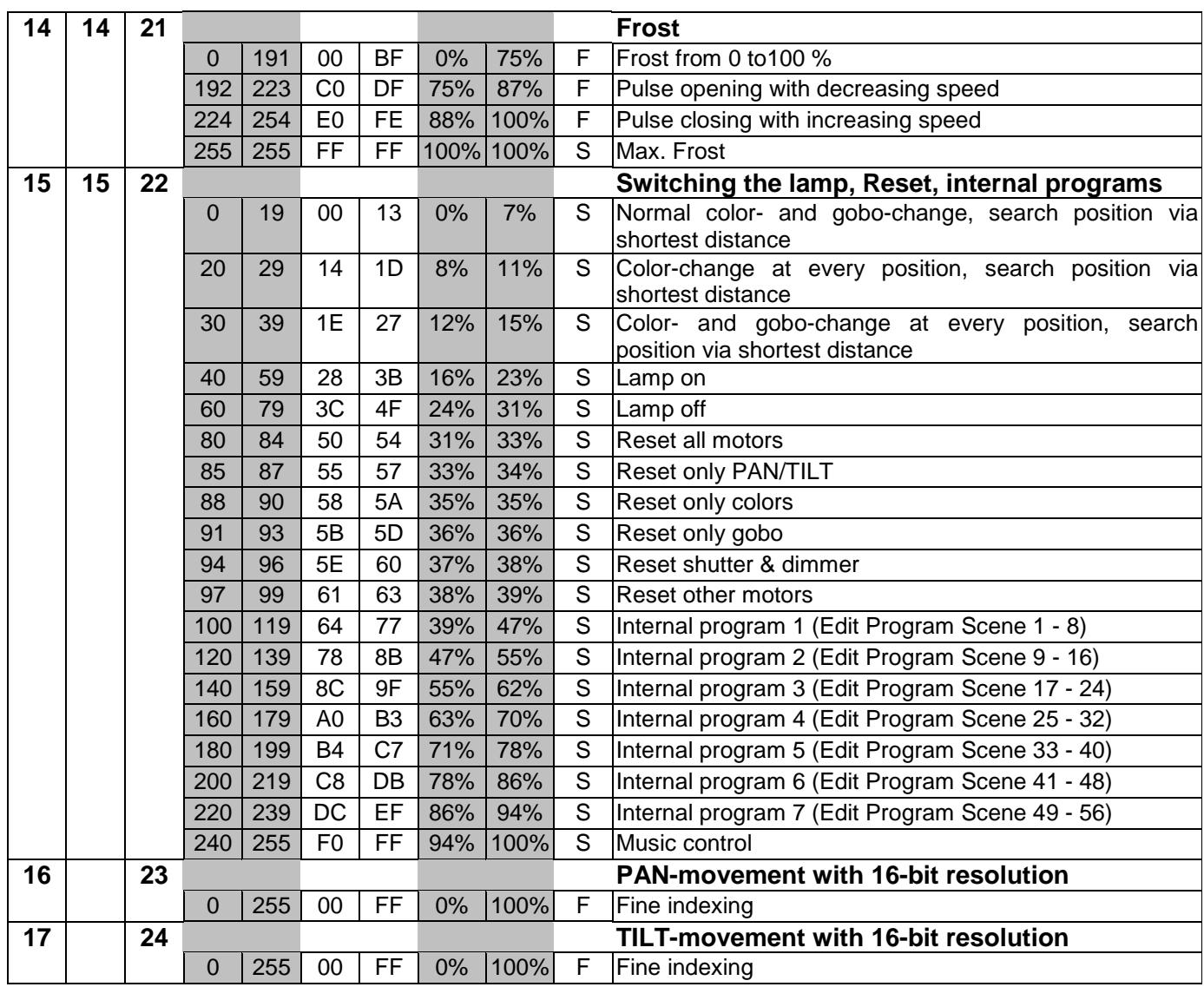

### **Control Board**

The Control Board offers several features: you can simply set the starting address, switch on and off the lamp, run the pre-programmed program or make a reset.

The main menu is accessed by pressing Mode/Esc until the display is lit. Browse through the menu by pressing the arrow buttons (up, down, left, right). Press Enter in order to select the desired menu. You can change the selection by pressing the arrow buttons. Press Enter in order to confirm. You can leave every mode by pressing Mode/Esc. The functions provided are described in the following sections.

The fixture contains a battery-buffered Control Board that stores all settings and also allows the menu to be accessed when the fixture is not connected to power. To access the display menu via the internal battery, press and hold the ESDC button for two seconds, this will activate the menu. The display will automatically switch off about one minute after the last pressing of the buttons.

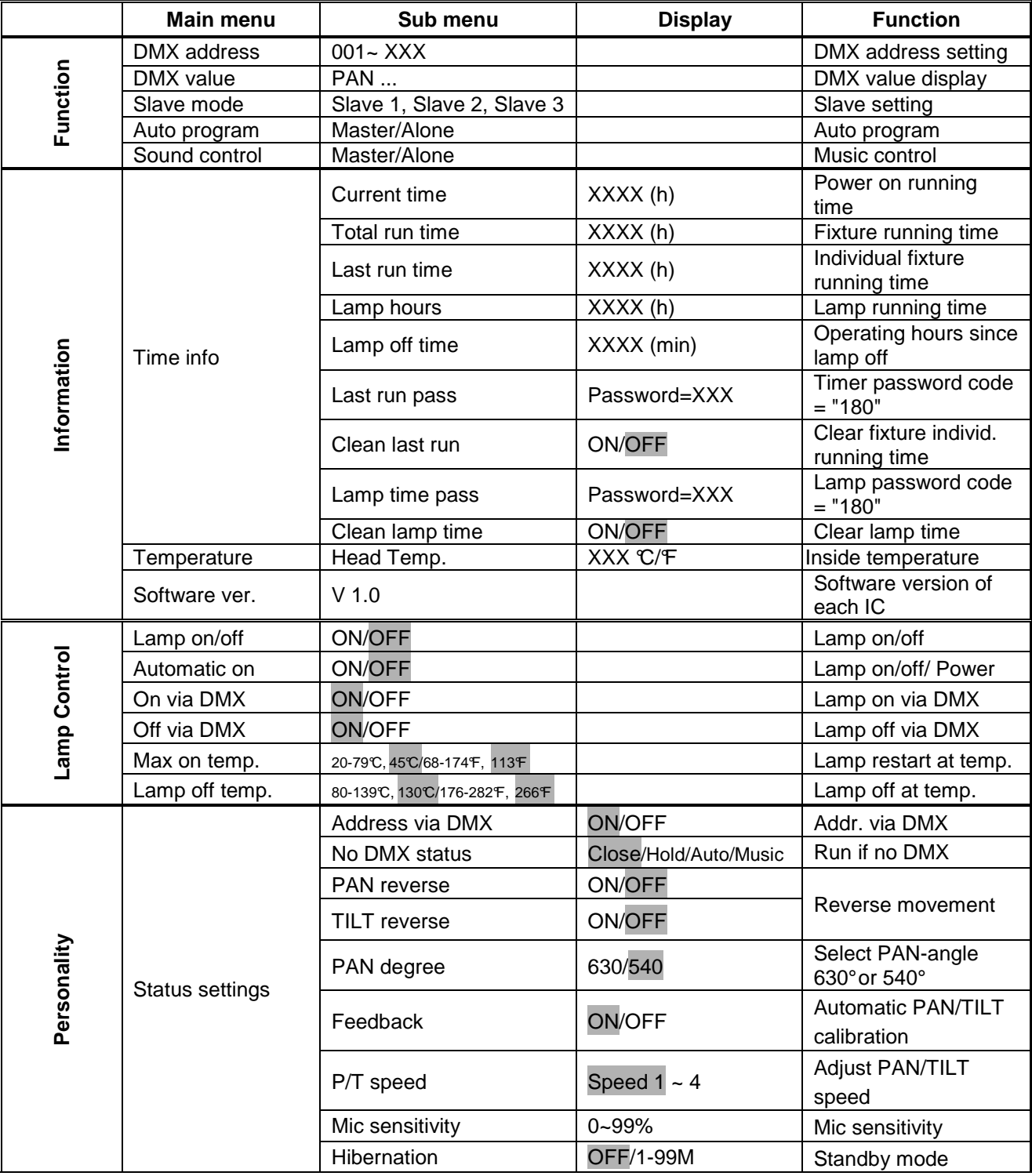

Default settings shaded.

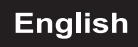

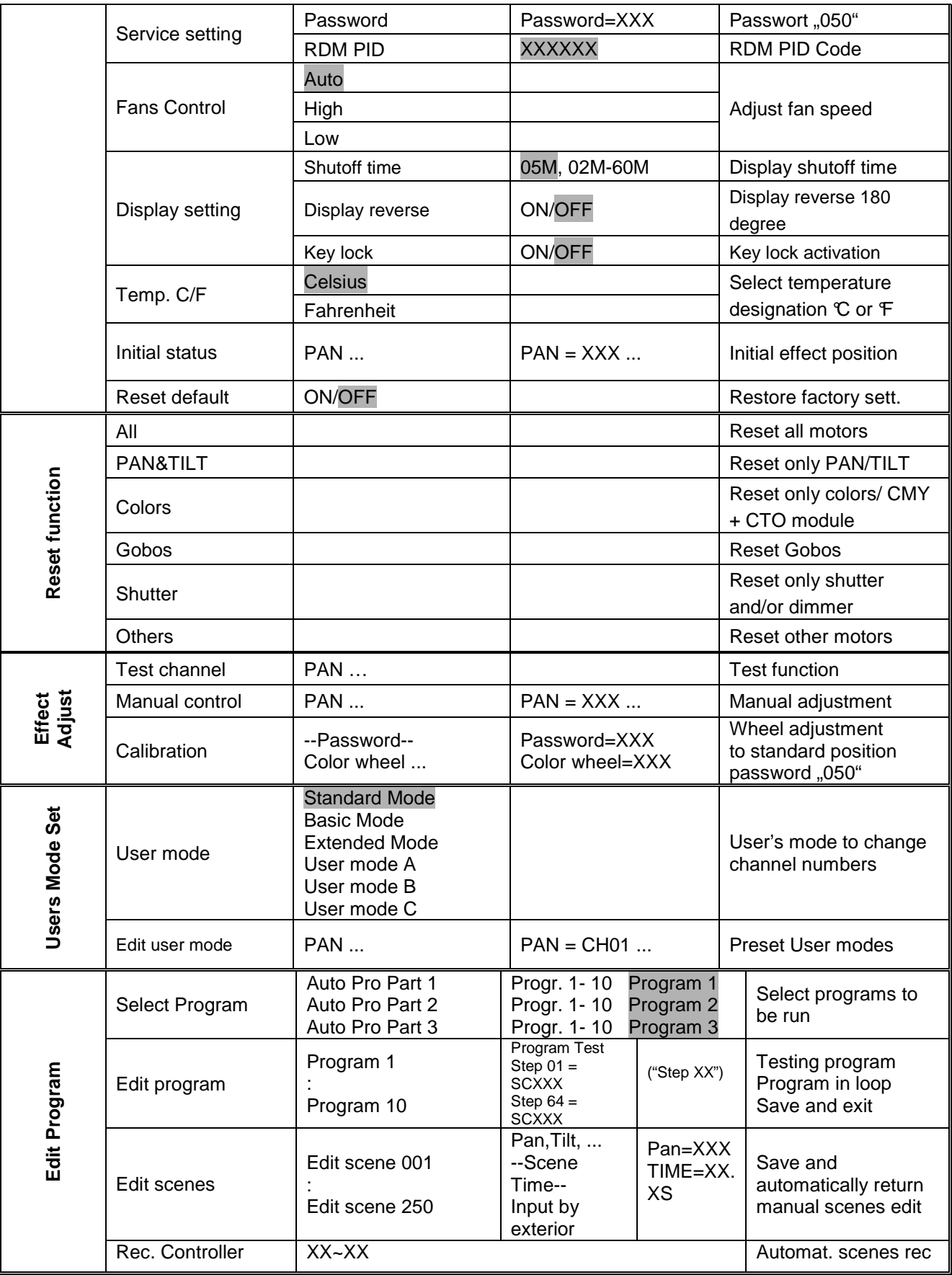

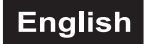

### **Function**

### **DMX address setting**

With this function, you can adjust the desired DMX-address via the Control Board.

- Select **"DMX address"** by pressing Up or Down.
- Press the Enter-button, adjust the DMX address by pressing Up or Down.
- Press the Enter-button to confirm.
- Press the Mode/Esc-button in order return to the main menu.

### **Display the DMX 512 value of each channel**

With this function you can display the DMX 512 value of each channel. The display automatically shows the channel with a value changing.

### **Slave setting**

With this function, you can define the device as slave. You can choose one of three different Slave programs. For further information see "Edit Program" - "Select Program".

### **Auto program**

With this function, you can run the internal program. You can select the desired program under "Select program". You can set the number of steps under "Edit program". You can edit the individual scenes under "Edit scenes". With this function, you can run the individual scenes either automatically, i.e. with the adjusted Step-Time. The selection "Alone" means Stand Alone-mode and "Master" that the device is defined as master.

### **Music control**

With this function, you can run the internal program sound-controlled. The selection "Alone" means Stand Alone-mode and "Master" that the device is defined as master.

### **Information**

### **Time information**

### **Current time**

With this function, you can display the temporary running time of the device from the last power on. The display shows "XXXX", "X" stands for the number of hours. The counter is reset after turning the device off.

### **Total run time**

With this function, you can display the running time of the device. The display shows "XXXX", "X" stands for the number of hours.

### **Last run time - individual fixture running time**

This function allows the operator to record the operating hours of the device, according to his requirements. You can use the counter to document the operating hours since the last service, for example, or to document the operating hours from a rental. Individual operating hours can be reset at any time. The display shows "XXXX"; "X" stands for the number of hours.

### **Lamp hours**

With this function, you can display the running time of the lamp. The display shows "XXXX", "X" stands for the number of hours.

### **Operating hours since lamp off**

With this function, you can monitor the number of minutes during which the device was operated since the last lamp shutoff or without ignited lamp. The display shows **"XXXX"**, "X" stands for number of minutes. The counter starts when switching off the lamp.

### **Last run password**

Use this function to enter the password to clear the individual fixture running time. The passwort is **..180".** 

### **Clear individual fixture running time**

With this function you can clear the individual running time of the device (last run time). Please enter the password under "Last run pass" first.

• Select **"Clean last run"** the appropriate arrow button.

- Press the Enter-button to confirm.
- Press the appropriate arrow button, the display shows **"ON"** or **"OFF"**.
- Press the Enter-button to confirm.
- Press the Mode/Esc-button in order to return to the main menu.

### **Lamp time password**

Use this function to enter the password to clear the running time of the lamp. The password is **"180"**.

### **Clean lamp time**

With this function you can clear the running time of the lamp. Please clear the lamp time every time you replace the lamp. Please enter the lamp password under "Lamp time pass" first.

- Select **"Clean lamp time"** the appropriate arrow button.
- Press the Enter-button to confirm.
- Press the appropriate arrow button, the display shows **"ON"** or **"OFF"**.
- Press the Enter-button to confirm.
- Press the Mode/Esc-button in order to return to the main menu.

### **Temperature**

### **Head Temperature**

With this function you can display the temperature in the projector-head (near CMY-filter) in degree Celsius/degree Fahrenheit.

### **Software version**

With this function you can display the software version of the device.

• Select **"Software ver."** by pressing Up or Down.

• Press the Enter-button, the display shows **"V-X.X"**, "X.X" stands for the version number, e.g. "V-1.0", "V-2.6".

• Press the Mode/Esc-button in order to return to the main menu.

### **Lamp Control**

### **Lamp on or off**

With this function you can switch the lamp on or off via the Control Board.

- Select **"Lamp on/off"** by pressing Up or Down.
- Press the Enter-button, the display shows **"ON"** or **"OFF"**.
- Press Up or Down to select **"ON"** if you wish to strike the lamp or **"OFF"** in order to switch it off.
- Press the Enter-button to confirm.
- Press the Mode/Esc-button in order to return to the main menu.

### **Lamp on by power on**

With this function you can select if the lamp will be switched on when switching the power on. Select **"ON"** by pressing Up or Down if you wish to enable this function or **"OFF"** if you don't.

### **Lamp on via external controller**

With this function you can select if you can switch the lamp on via an external controller. Select **"ON"** by pressing Up or Down if you wish to enable this function or **"OFF"** if you don't.

### **Lamp off via external controller**

With this function you can select if you can switch the lamp off via an external controller. Select **"ON"** by pressing Up or Down if you wish to enable this function or **"OFF"** if you don't.

### **Lamp on at temp.**

With this function you can set the inside temperature from which the projector will restrike the lamp after automatic lamp shutoff.

#### **Lamp off at temp.**

With this function you can set the inside temperature at which the projector will automatically switch the lamp off. Press Up or Down to select the maximum inside temperature between 80  $\degree$  and 139  $\degree$ . Inside temperatures below 90  $\mathbb C$  are not critical. 90  $\mathbb C$  an d more should lead to the lamp being switched off. Please note that the outside temperature should not exceed 45 °C.

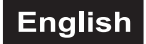

### **Personality**

### **Status settings**

Address via DMX

With this function, you can adjust the desired DMX-address via an external controller.

- Select **"Address via DMX"** by pressing Up or Down.
- Press the Enter-button, the display shows "ON" or "OFF".
- Press Up or Down to select "ON" if you wish to enable this function or "OFF" if you don't.
- Press the Enter-button to confirm.
- Press the Mode/Esc-button in order to return to the main menu.
- On the controller, set the DMX-value of channel 1 to "7".

• Set the DMX-value of channel 2 to "7"or "8". When set to "7" you can adjust the starting address between 1 and 255. When set to "8" you can adjust the starting address between 256 and 511.

• Set the DMX-value of channel 3 to the desired starting address. If you want to set the starting address to 57, set channel 1 to "7", channel 2 to "7" and channel 3 to "57". If you want to set the starting address to 420, set channel 1 to "7", channel 2 to "8" and channel 3 to "164" (256+164=420).

• Wait for approx. 20 seconds and the unit will carry out a reset. After that, the new starting address is set.

### **No DMX status**

With the function **"No DMX status"**, you can set different modes if there is no DMX-signal.

- Select **"Close, Hold, Auto or Music"** by pressing Up or Down.
- Press the Enter-button, the display shows "Close".
- Press Up or Down to select between "Close", "Hold", "Auto" or "Music".
- Press the Enter-button to confirm.
- Press the Mode/Esc-button in order to return to the main menu.

### **Close**

With this function, you can close the shutter and set the device to center position if there is no DMX-signal. This mode equals the settings **Auto = OFF** and **Music = OFF**.

### **Hold**

With this function, the device remains in the last received DMX-program if there is no DMX-signal.

### **Auto**

With the function **"Auto"**, you can set the device to auto run if there is no DMX-signal.

### **Music**

With the function **"Music"**, you can set the device to sound-controlled program-run if there is no DMX-signal.

### **PAN Reverse**

With this function you can reverse the Pan-movement.

### **TILT Reverse**

With this function you can reverse the Tilt-movement.

### **PAN degree**

With this function you can select the PAN-degree.

- Select **"PAN degree"** by pressing Up or Down.
- Press the Enter-button, the display shows "540".
- Press Up or Down to select the desired degree between "540" and "630".
- Press the Enter-button to confirm.
- Press the Mode/Esc-button in order to return to the main menu.

### **Automatic PAN/TILT calibration**

With this function you can calibrate the PAN/TILT movement to the correct starting position.

### **Adjust PAN/TILT speed**

With this function you can define the PAN/TILT speed. You can select one of 4 different modes.

### **Mic sensitivity**

With this function, you can select the desired microphone sensitivity between 0 % and 99 %.

• Select **"Mic sensitivity"** by pressing Up or Down.

### **Hibernation - power standby mode**

With this function you can put the device in the power standby mode. This function will be automatically activated after a predefined period of time of no DMX activity. In standby mode the lamp/LEDs and all motors will power down if no DMX signal is sent to the fixture for a period of e. g. 15 minutes (can be user defined). The fixture will automatically reset and return to normal operation once a DMX signal is sendet.

### **Service setting**

The password for this function is "050".

### **RDM PID**

With this function you can call up various submenus via RDM.

This device is RDM ready. RDM stands for "remote device management" and makes remote control of devices connected to the DMX-bus. ANSI E1.20-2006 by ESTA specifies the RDM standard as an extension of the DMX512 protocol.

Manual settings like adjusting the DMX starting address are no longer needed. This is especially useful when the device is installed in a remote area.

RDM ready and conventional DMX devices can be operated in one DMX line. The RDM protocol sends own packages in the DMX512 data feed and does not influence conventional devices.

If DMX splitters are used and RDM control is to be used, these splitters must support RDM.

The number and type of RDM parameters depend on the RDM controller being used.

In general, the device supports the following commands and functions via RDM:

- **DMX-Address**
- Lamp on/off
- PAN reverse
- TILT reverse
- Reset default
- Display reverse
- Reset all
- User mode
- **Lamp hours**
- Head temperature
- Software version

### **Adjust ventilation fans mode**

With this function, you can adjust the ventilation fans mode.

- Select **"Fans Control"** by pressing Up or Down.
- Press Enter to confirm; the display shows "AUTO".
- Press Up or Down to select "LOW", "HIGH" or "AUTO".
- Press the Enter-button to confirm.
- Press the Mode/Esc-button in order to return to the main menu.

#### **Display shutt off time**

With this function you can shut off the LED display after 1 to 59 minutes.

### **Display reverse**

With this function you can flip the display by 180° for a better view when the fixture is hung from the truss or a ceiling.

### **Key lock**

With this function you can lock the keys of the Control Board to e.g. prevent menu tampering. If this function is activated, the keys will be automatically locked in 15 seconds from the last command. In order to deactivate or temporarily deactivate the keylock function, press the Mode/Esc button for 3 seconds to regain access to the menu commands.

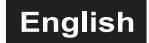

### **Select temperature designation**

With this function you can select the temperature designation.

- Select **"Temp. C/F"** by pressing Up or Down.
- Press the Enter-button, the display shows "Celsius".
- Press Up or Down to select the desired degree between "Celsius" and "Fahrenheit".
- Press the Enter-button to confirm.
- Press the Mode/Esc-button in order to return to the main menu.

#### **Initial status**

With this function, you can adjust with which value the respective channels will start.

### **Reset function**

With this function you can reset the device via the Control Board. You can select the different Resetfunctions by pressing Up or Down.

### **Restore factory settings**

With this function you can restore the factory settings of the device. All settings will be set back to the default values (shaded). Any edited scenes will be lost.

### **Effect Adjust**

### **Test function of each channel**

With this function you can test each channel on its (correct) function.

#### **Manual control**

With this function, you can adjust each channel manually.

#### **Calibration**

With this function, you can calibrate and adjust the effect wheels to their correct positions. The password for this function is "050".

### **Users mode set**

### **User mode**

With this function, you can create user defined channel orders.

### **Edit User mode**

With this function, you can adjust the Preset user defined channel order.

### **Edit program**

### **Select program for auto program**

With this function, you can select the program for the Program Run.

### **Edit program**

With this function, you can edit the internal programs.

#### **Edit scenes**

With this function, you can edit the scenes of the internal programs.

### **Rec. Controller**

The device features an integrated DMX-recorder by which you can transmit the programmed scenes from your DMX-controller to the device. Adjust the desired scene numbers by pressing Up or Down (from – to). When you call up the scenes at your controller, they will automatically be transmitted to the device.

### **Excursion:**

A Master unit can send up to 3 different data groups to the Slave units, i.e. a Master unit can start 3 different Slave units, which run 3 different programs. The Master unit sends the 3 program parts in a continuous loop.

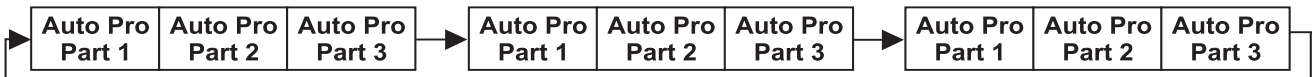

The Slave unit receives data from the Master unit according to the group which the Slave unit was assigned to. If e.g. a Slave unit is set to "Slave 1" in the menu "Set to Slave", the Master unit sends "Auto Program Part 1" to the Slave unit. If set to "Slave 2", the Slave unit receives "Auto Program Part 2".

### **To start a Auto Program please proceed as follows:**

- 1.Slave-Setting
- Select **"Function Mode"** by pressing Up or Down.
- Press the Enter-button to confirm.
- Select **"Set to slave"** by pressing Up or Down.
- Press the Enter-button to confirm.
- Press Up or Down to select **"Slave 1"**, **"Slave 2"** or **"Slave 3"**.
- Press the Enter-button to confirm.
- Press the Mode/Esc-button in order to return to the main menu.
- 2. Automatic Program Run
- Select **"Function Mode"** by pressing Up or Down.
- Press the Enter-button to confirm.
- Select **"Auto Program"** by pressing Up or Down.
- Press the Enter-button to confirm.

• Press Up or Down to select **"Master"** or **"Alone"**. The selection "Alone" means Stand Alone-mode and "Master" that the device is defined as master.

- Press the Enter-button to confirm.
- Press the Mode/Esc-button in order to return to the main menu.
- 3. Program selection for Auto Pro Part
- Select **"Edit program"** by pressing Up or Down.
- Press the Enter-button to confirm.
- Select **"Select program"** by pressing Up or Down.
- Press the Enter-button to confirm.

• Press Up or Down to select **"Auto Pro Part 1"**, **"Auto Pro Part 2"** or **"Auto Pro Part 3"**, and thus select which Slave program is to be sent. Selection "Part 1" means, that the Slave unit runs the same program as the master units.

- Press the Enter-button to confirm.
- Press the Mode/Esc-button in order to return to the main menu.
- 4. Program selection for Edit Program
- Select **"Edit program"** by pressing Up or Down.
- Press the Enter-button to confirm.
- Select **"Edit program"** by pressing Up or Down.
- Press the Enter-button to confirm.
- Press Up or Down to select the desired program. With this function you can edit specific scenes into a specific program.
- Press the Enter-button to confirm.
- Press the Mode/Esc-button in order to return to the main menu.
- 5. Automatic Scene Recording
- Select **"Edit program"** by pressing Up or Down.
- Press the Enter-button to confirm.
- Select **"Edit scenes"** by pressing Up or Down.
- Press the Enter-button to confirm.

• Press Up or Down to select the desired scene numbers. You can program a maximum number of 250 scenes.

- Press the Enter-button to confirm.
- Press Up or Down to select the desired value.
- Press the Enter-button to confirm.
- Press the Mode/Esc-button in order to return to the main menu.

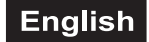

### **Example:**

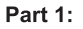

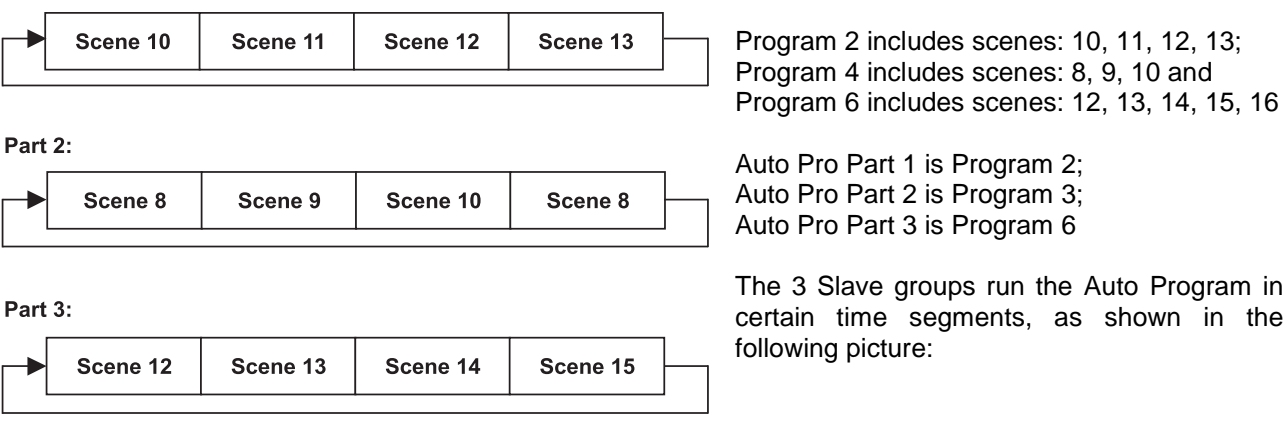

### **Error Messages**

**When you turn on the fixture, it will make a reset first. The display may show an error message while there are problems with one or more channels. The error message stands for the channels equipped with a testing sensor.**

**For example, when the display shows "Err channel is PAN", it means there is some error in the horizontal movement (PAN), control-channel 1. If there are some errors on several channels at the same time, you may see the error messages flash repeatly for 2 times, and then the fixture will generate a reset signal, all the stepper motors will reset. If the error messages maintain after performing reset more than 2 times, only the channels which have errors can not work properly, others can work as usual.**

The respective error message will appear after the reset of the fixture if the channels magnetic-indexing circuit malfunction (sensor failed or magnet missing) or the stepping-motor is defective (or its driving IC on the main PCB). The channel feature is not located in the default position after the reset.

The different error messages are:

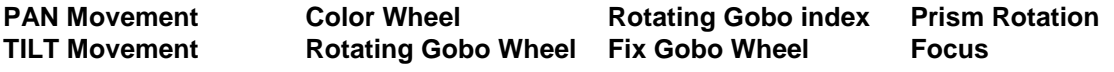

### **CLEANING AND MAINTENANCE**

The operator has to make sure that safety-relating and machine-technical installations are inspected by an expert after every four years in the course of an acceptance test.

The operator has to make sure that safety-relating and machine-technical installations are inspected by a skilled person once a year.

The following points have to be considered during the inspection:

- 1) All screws used for installing the devices or parts of the device have to be tighly connected and must not be corroded.
- 2) There must not be any deformations on housings, fixations and installation spots (ceiling, suspension, trussing).
- 3) Mechanically moved parts like axles, eyes and others must not show any traces of wearing (e.g. material abrading or damages) and must not rotate with unbalances.
- 4) The electric power supply cables must not show any damages, material fatigue (e.g. porous cables) or sediments. Further instructions depending on the installation spot and usage have to be adhered by a skilled installer and any safety problems have to be removed.

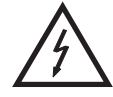

### DANGER TO LIFE!

**Disconnect from mains before starting maintenance operation!**

We recommend a frequent cleaning of the device. Please use a moist, lint-free cloth. Never use alcohol or solvents!

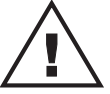

### CAUTION!

**The lens has to be replaced when it is obviously damaged, so that its function is impaired, e. g. due to cracks or deep scratches!**

The objective lens will require weekly cleaning as smoke-fluid tends to building up residues, reducing the light-output very quickly. The cooling-fans should be cleaned monthly.

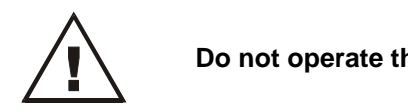

**Do not operate this device with opened cover!**

The gobos may be cleaned with a soft brush. The interior of the fixture should be cleaned at least annually using a vacuum-cleaner or an air-jet.

The dichroic color filters, the gobo-wheel and the internal lenses should be cleaned monthly.

There are no serviceable parts inside the device except for the lamp and the fuse. Maintenance and service operations are only to be carried out by authorized dealers.

Please refer to the instructions under "Installing/Replacing the lamp".

### **Replacing the fuse**

If the lamp burns out, the fine-wire fuse of the device might fuse, too. Only replace the fuse by a fuse of same type and rating.

### **Before replacing the fuse, unplug mains lead.**

### **Procedure:**

**Step 1:** Unscrew the fuseholder on the rearpanel with a fitting screwdriver from the housing (anticlockwise).

- **Step 2:** Remove the old fuse from the fuseholder.
- **Step 3:** Install the new fuse in the fuseholder.
- **Step 4:** Replace the fuseholder in the housing and fix it.

Should you need any spare parts, please use genuine parts.

If the power supply cable of this device becomes damaged, it has to be replaced by a special power supply cable available at your dealer.

Should you have further questions, please contact your dealer.

### **TECHNICAL SPECIFICATIONS**

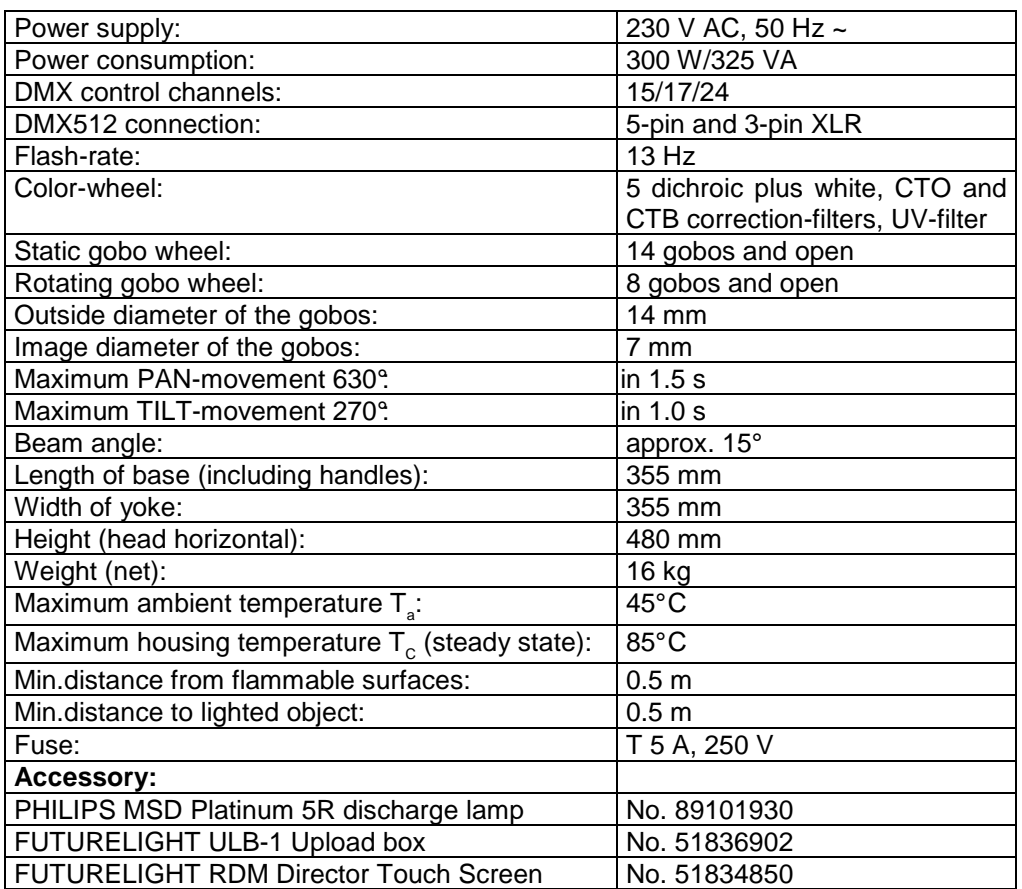

**Please note: Every information is subject to change without prior notice. 08.12.2011 ©**